# **INTERMODEL EU**

### **Simulation using Building Information Modelling Methodology of Multimodal, Multipurpose and Multiproduct Freight Railway Terminal Infrastructures**

**Grant agreement: 690658** 

**D5.3 Operational simulation. Simulation model of the first real‐life case** 

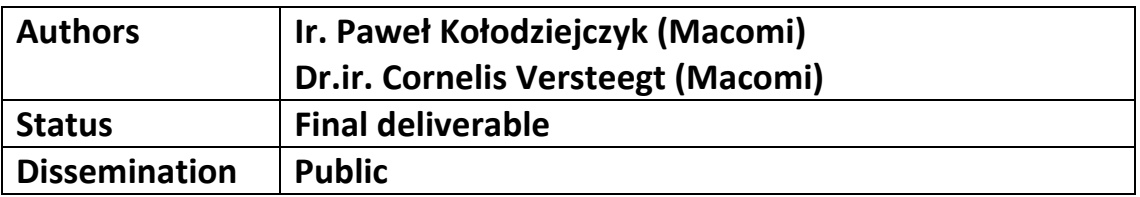

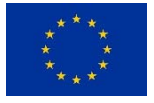

**This project has received funding from the European Union's Horizon 2020 research and innovation programme under grant agreement No. 690658.** 

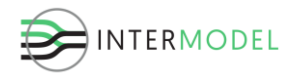

#### **Revision history**:

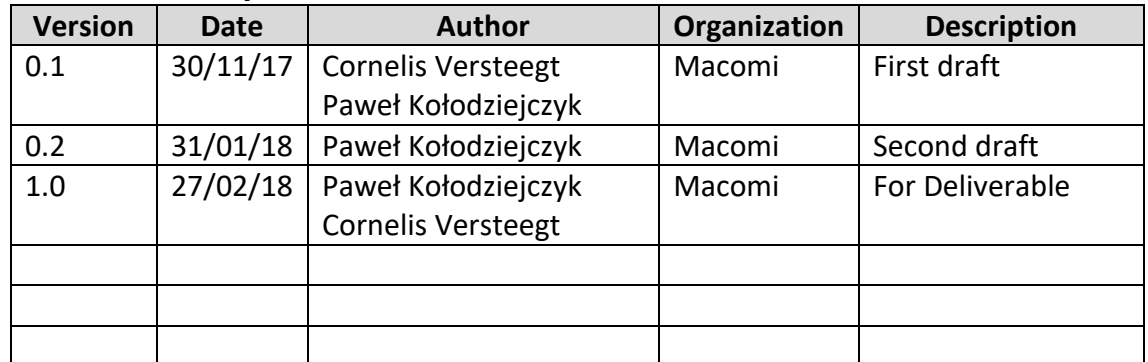

### **Statement of originality**:

This deliverable contains original unpublished work except where clearly indicated otherwise. Acknowledgement of previously published material and of the work of others has been made through appropriate citation, quotation or both.

*The information set out in this publication are those of the author(s) and do not necessary reflect the official opinion of neither INEA nor the Commission. Neither INEA nor the Commission is responsible for the use that may be made of the information contained therein.*

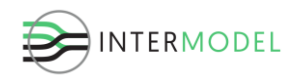

### <span id="page-2-0"></span>**Executive Summary**

The INTERMODEL EU project aims at developing an integrated decision support platform to assess different pilot cases of multimodal, multiproduct and multipurpose freight rail terminals in terms of a wide range of Key Performance Indicators (KPIs) and Key Result Indicators (KRIs). By integrating simulation modules of the terminal operation and its relationship to the hinterland into a BIM design, both the throughput time and the quality of the decision‐making will be improved.

The main objective of WP5 is to build a simulation based decision support environment that supports in optimizing the design process and the operational performance of intermodal freight terminals. To reach this objective a data model was developed, which describes all relevant data used in the simulation component library, see Deliverable 5.1 (Versteegt & Kołodziejczyk, 2017). Furthermore, an ontology and conceptual model were developed, describing the inner working of the library of simulation components, their hierarchy and interrelationships, see Deliverable 5.2 (Versteegt & Kołodziejczyk, 2017). This library is developed into an operational simulation that handles all sorts of freight terminals. The system is connected to integrated planning environment and demonstrated in two pilot case studies.

The goal of this document is to describe the activities connected to the Deliverable 5.3 – operational simulation of the Melzo terminal case, and is a written testimonial to the presented demonstrator for the milestone MS9 (First demonstration of the library simulation components).

This document contains information on the design decisions made for simulation model components and their combination for the case study demonstrator, especially concentrating on the input data, model setup and delivered results, as well as validation efforts for the model, fulfilling the requirements for the milestones MS11 (Results first case) and MS13 (Parameters of BIM virtual design of terminal checked against real terminal operational and maintenance performance).

We begin with an overview of the simulation model build-up, describing developed components and used methodology, consistent with the previously reported *D5.1 Data Model* and *D5.2 Ontology and Conceptual Modelling*, also basing the results on *D3.1 State of the art and description of KPI and KRI of Terminals, Hinterland Mobility and Rail* 

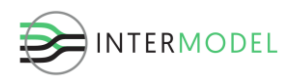

*Network.* Then input structure is described, i.e. how the layout data from the BIM model is imported to the simulation, what parameter inputs are used for resources and other control logic, and how arrivals and volumes are created.

Then, a vital part is model validation. The joint efforts in that area are described, divided into validation of the provided data and expert validation of the modelling work. Following that, some details are given on the model run, the interface and the animation, as important factors of the simulation environment for the future integrated modelling tool prototype.

Finally, we go into details of the model results, describing the Key Performance Indicators (KPIs), logs, as well as result analysis and conclusions. The output data is divided into categories related to terminal itself and its resources, the stack, container handling equipment, and arriving vehicles. Some of the results, especially those of a confidential nature, have not been published in this report or have been altered.

On behalf of authors,

Paweł Kołodziejczyk Macomi The Netherlands

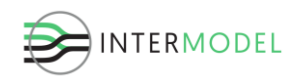

## **Table of contents**

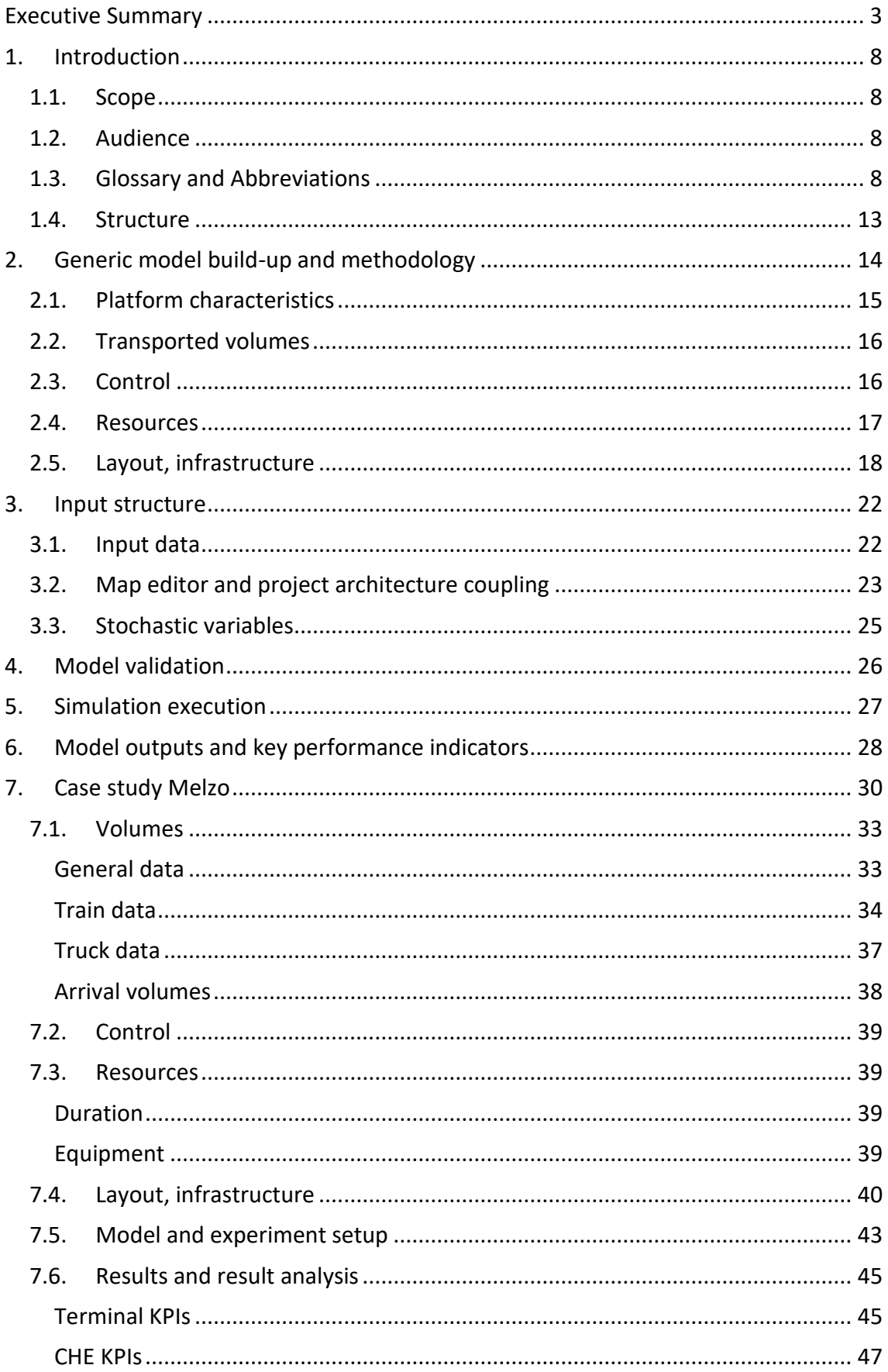

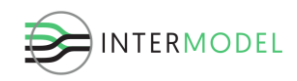

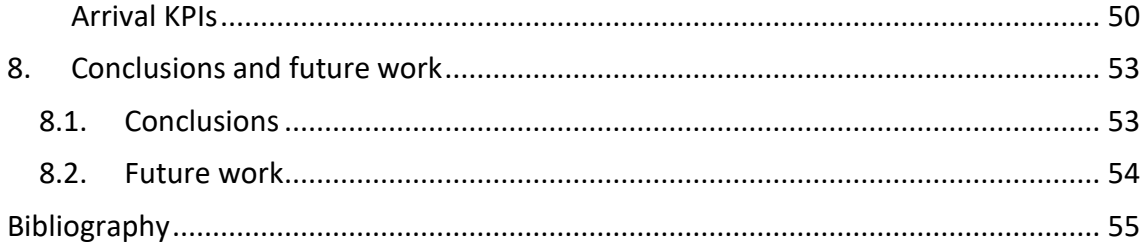

### **List of Figures**

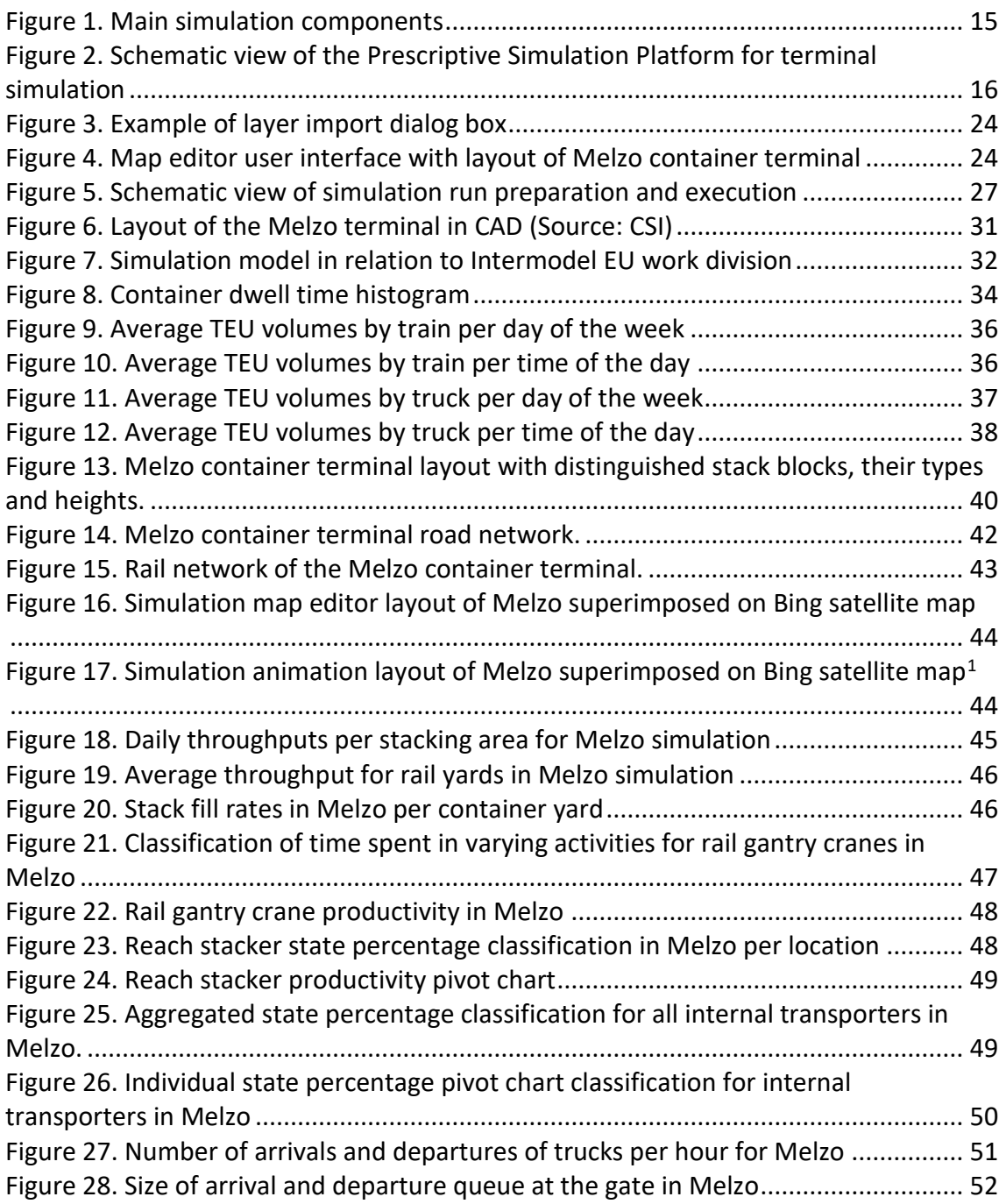

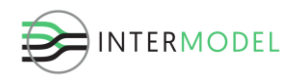

### **List of Tables**

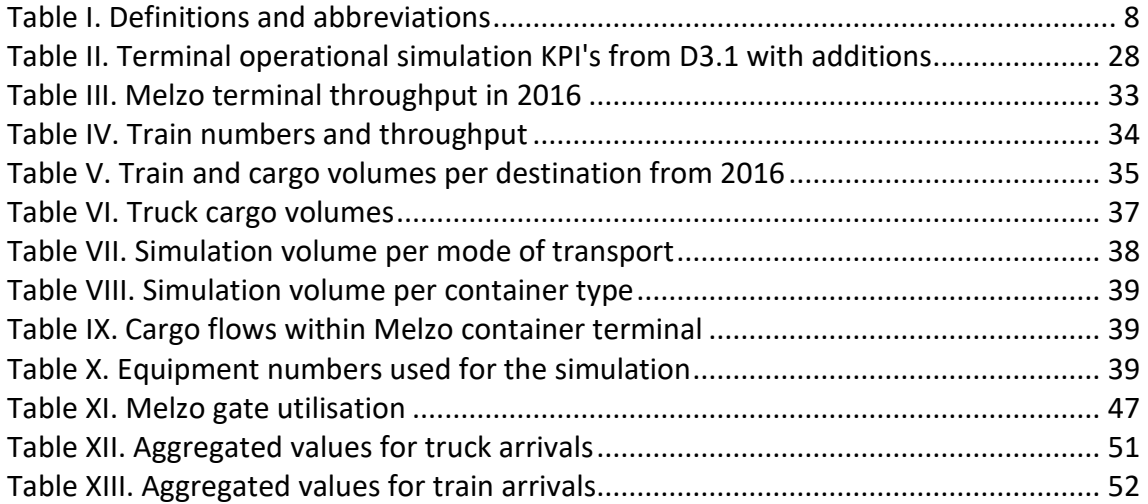

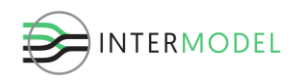

### <span id="page-7-0"></span>**1. Introduction**

### <span id="page-7-1"></span>**1.1. Scope**

There are many tasks needed to be performed before a terminal operational simulation model can be created, consolidated in an integrated planning tool, then validated and tested in a case study. This document concentrates on the efforts to bring it about, divided into functional areas of the investigation. In particular, it concerns the following milestones:

- MS9 First demonstration of the library simulation components
- MS11 Results first case
- MS13 Parameters of BIM virtual design checked against real terminal operational and maintenance performance

And the following deliverable:

• D5.3 – Operational simulation. Simulation model of the first real-life case – Demonstrator.

Due to the document's public nature, some sensitive data is not shared. This should in no case affect its understanding and usefulness.

### <span id="page-7-2"></span>**1.2. Audience**

This document is mainly written for the participants of the H2020 INTERMODEL EU project. Nonetheless, the authors deem the content useful for any party interested in integrated container terminal design, and especially simulation of it. Hence a public nature of the document.

### <span id="page-7-3"></span>**1.3. Glossary and Abbreviations**

<span id="page-7-4"></span>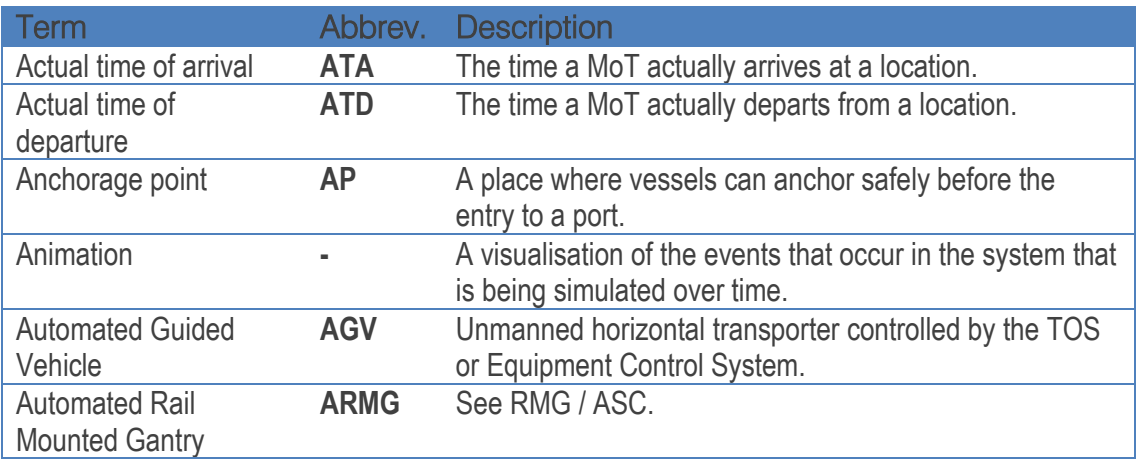

#### **Table I. Definitions and abbreviations**

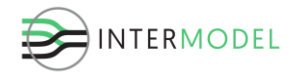

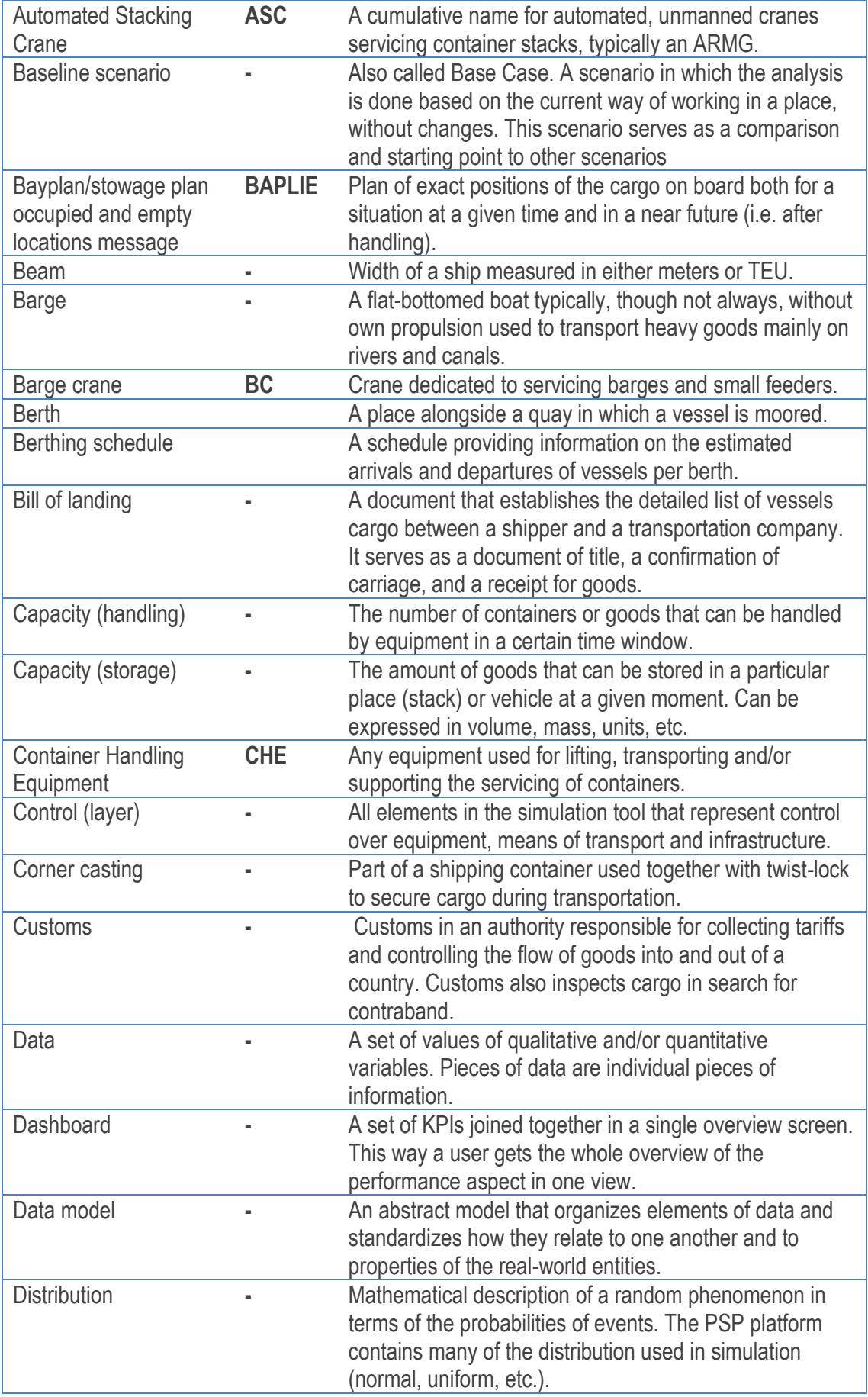

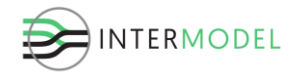

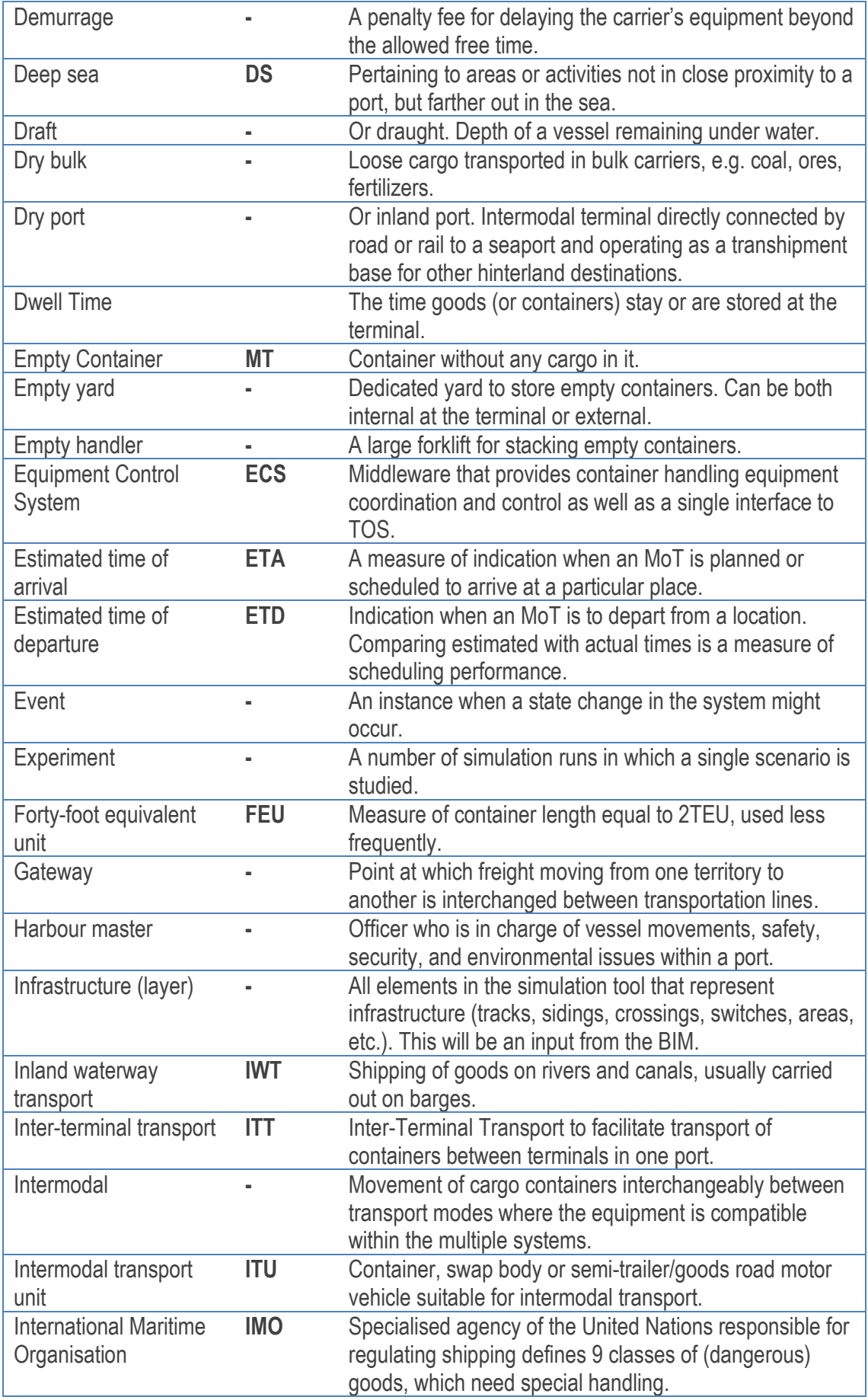

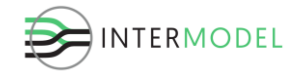

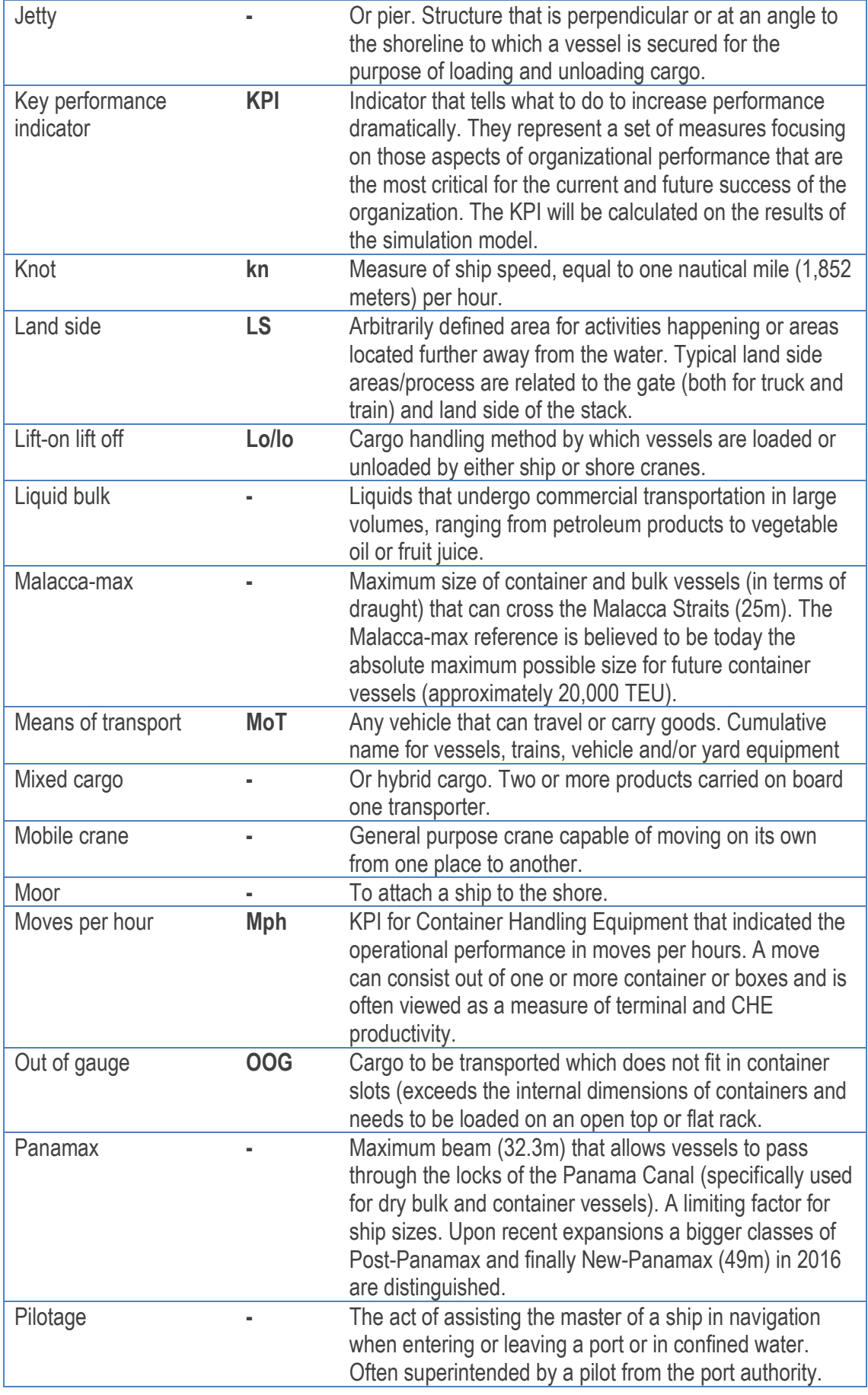

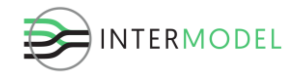

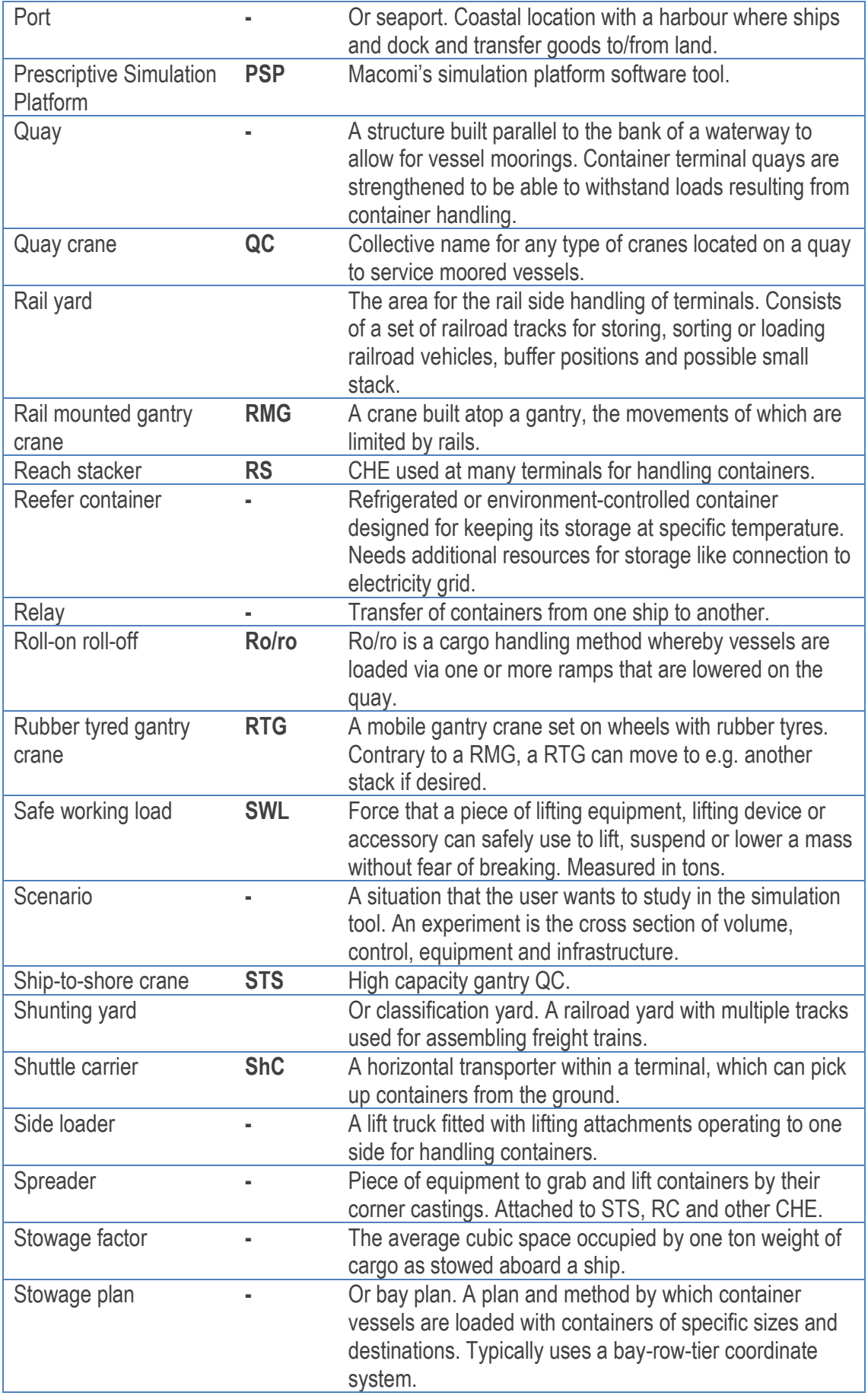

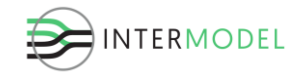

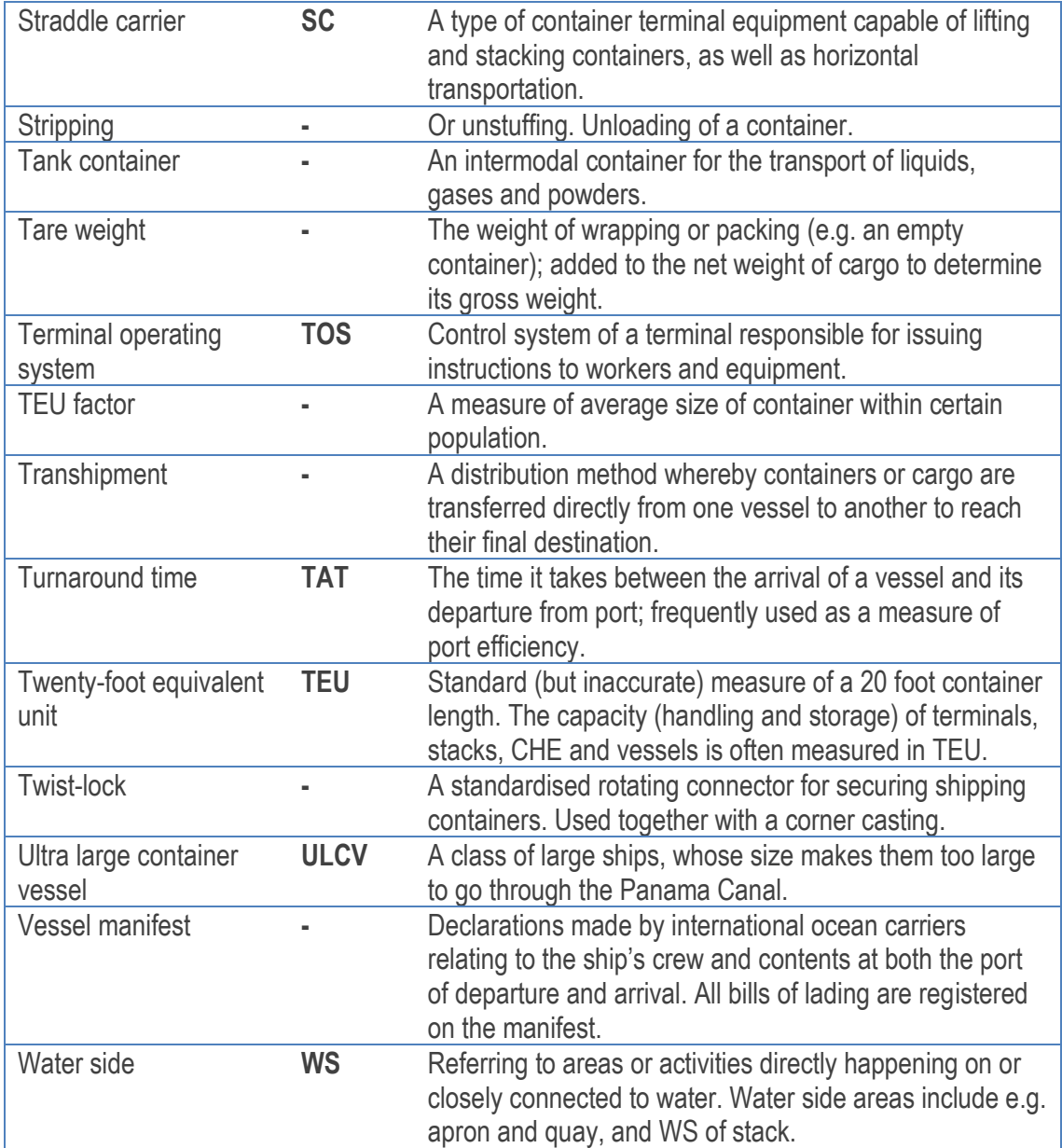

#### <span id="page-12-0"></span>**1.4. Structure**

The document is divided into two parts: generic description of the simulation model build-up and case study material, organized as below. The first 6 chapters are generic for the library of the simulation components as a decision support environment, leading to the deliverables D5.3 and D5.4 as well as milestones MS11 and MS12. These are followed by case-specific content for the Melzo terminal.

#### **Chapter 1: Introduction**

Contains an overview of this document, providing its structure:

- **Section 1.1:** Scope
- **Section 1.2:** Audience

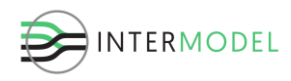

- **Section 1.3:** Glossary and abbreviations
- **Section 1.4:** Structure.

#### **Chapter 2: Generic model build-up and methodology**

Describes the structure of the model and used methodologies:

- **Section 2.1:** Platform characteristics
- **Section 2.2:** Transported volumes
- **Section 2.3:** Control
- **Section 2.4:** Resources
- **Section 2.5:** Layout, infrastructure.

#### **Chapter 3: Input structure**

Defines the structure of input data and its characteristics:

- **Section 3.1:** Input data
- **Section 3.2:** Map editor and project architecture coupling
- **Section 3.3:** Stochastic variables.

#### **Chapter 4: Model validation**

Describes the efforts to validate and calibrate the model.

#### **Chapter 5: Simulation execution**

Characterizes how simulation experiments are configured and run.

#### **Chapter 6: Model outputs and key performance indicators**

Outlines the outputs of the simulation model.

#### **Chapter 7: Case study Melzo**

Introduces the problem for the terminal and illustrates the case study as well as its goals for Melzo container terminal:

- **Section 7.1:** Volumes
- **Section 7.2:** Control
- **Section 7.3:** Resources
- **Section 7.4:** Layout & infrastructure
- **Section 7.5:** Model and experiment setup
- **Section 7.6:** Results and result analysis.

#### <span id="page-13-0"></span>**Chapter 8: Conclusions**

### **2. Generic model build-up and methodology**

The operational terminal simulation model is created using the Discrete Event Simulation paradigm, using the Macomi's Prescriptive Simulation Platform (see Macomi's website [http://macomi.nl/\)](http://macomi.nl/). These types of models are heavily reliant on the

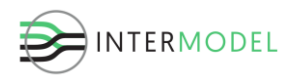

layout they are built upon. A systemic approach is used to assess terminal performance, comprising of four main components, as presented in [Figure 1.](#page-14-1) The vital part is not only to define individual components well, but to exploit their interconnections in a meaningful manner. In [Figure 1](#page-14-1) we distinguish the following layers:

- Transported volumes
- Control
- Resources
- Layout, infrastructure

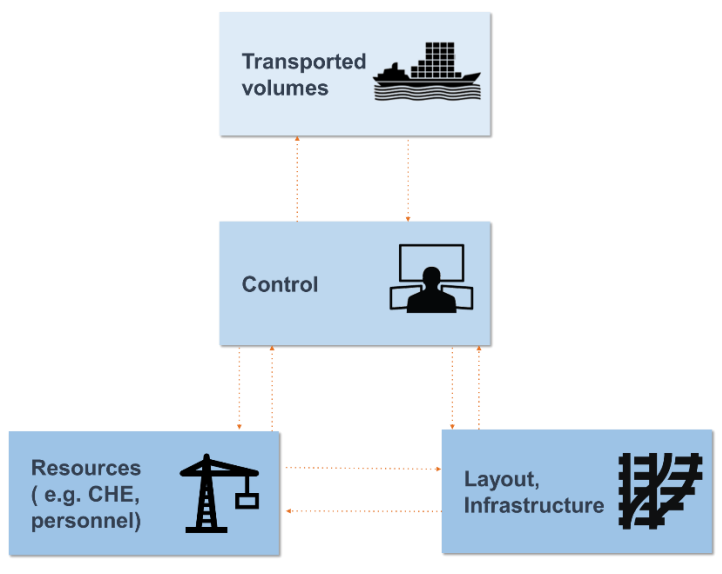

**Figure 1. Main simulation components**

<span id="page-14-1"></span><span id="page-14-0"></span>Each of the components is discussed in detail in the following sections.

### **2.1. Platform characteristics**

The four building blocks defined above are recorded in a database structure, which is then directly fed to the simulation engine. [Figure 2](#page-15-2) shows the places of the simulation components in the platform environment. All data is stored in a database and then sent to the simulation engine. After the model run, data is presented in dashboards as KPIs, charts and animation, all of which can also be exported for further processing.

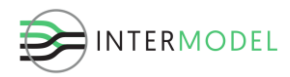

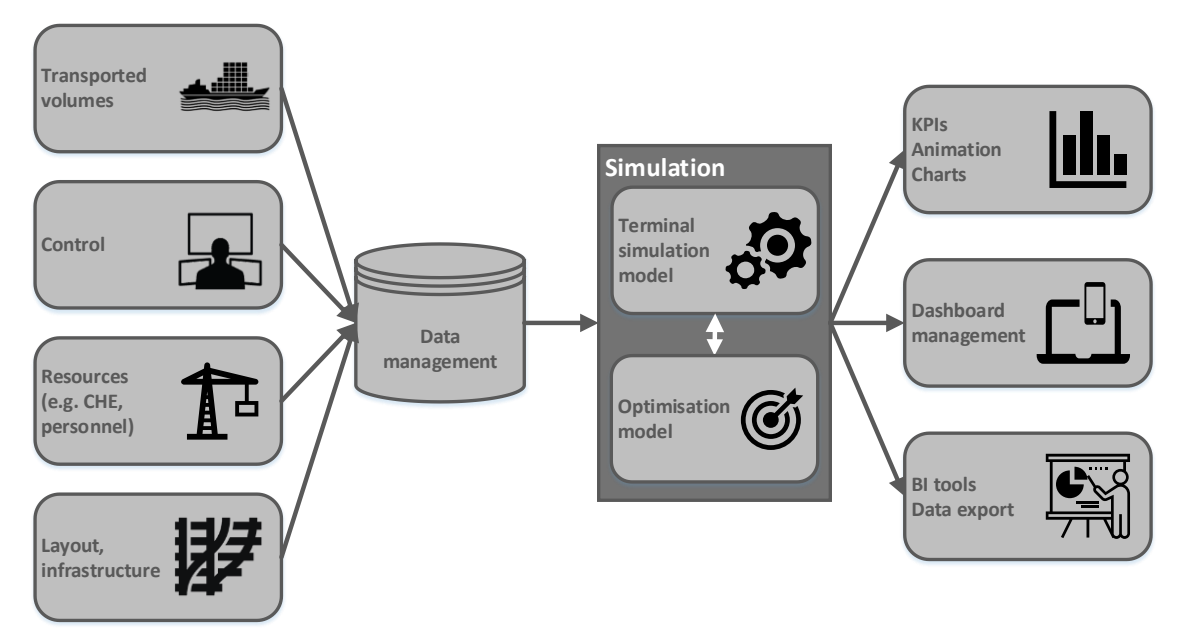

**Figure 2. Schematic view of the Prescriptive Simulation Platform for terminal simulation**

### <span id="page-15-2"></span><span id="page-15-0"></span>**2.2. Transported volumes**

Arrival list of vehicles and their cargo is prepared based on the historical data provided by the terminals and the agreed requirements for scenarios to investigate from the deliverable *D3.2 Pilot innovations and improvements*. Separate files are created for vessels, trains and trucks, as well as the initial containers in the stack for the start of the simulation. Per vehicles the following fields are necessary:

- ID
- arrival datetime
- vehicle type/capacity
- fill level (vessels only)
- containers to off-load (size, type and number)
- container to load (size, type and number)

By summing up the arrival and departure volume one can determine the total throughput for the terminal over the investigated period and extrapolate it for longer durations.

### <span id="page-15-1"></span>**2.3. Control**

Control logic is comprised of 3 elements, each governing a separate area.

I. High level control – TOS model

The TOS or Terminal Operating System is a software tool which essentially is the 'brain' of a container terminal, overseeing and making control decisions on the terminal. The TOS is responsible, among others, for:

• Determining where containers are to be stacked

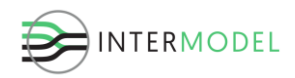

- Choosing which resources to use to perform move operations
- Choosing parking positions for vehicles, including trains
- Keeping track of container inventory and their positions (database)

A simulated TOS is in charge of resources, prioritising and assigning jobs to them, as well as data exchange, and all supporting control, namely:

- Vehicle routing, trajectory assignment and queuing
- Collision avoidance among vehicles
- Management of level crossings
- Conflict resolution, when multiple objects want to claim the same resource
- Gate oversight

As such, the simulated TOS has a wider range of tasks than a traditional terminal control software, as it also needs to coordinate among vehicles, taking the roles of personnel (e.g. drivers).

II. Coordination control

The level of this control is limited to a single resource, usually a vehicle, and is responsible for performing tasks appointed by the TOS, especially:

- Monitoring the execution of the assigned job
- Realisation of the assigned trajectory
- Abiding physical limitations of the vehicle and layout
- III. Arrival generation

Assigned vehicles and their cargo need to be created at the right time and appear in the right spot entering the investigated system. They also need to account for limitations like entry queues or blockages.

The features above exercise control over the physical layer, i.e. the actual vehicles and resources.

### <span id="page-16-0"></span>**2.4. Resources**

Next to the layout elements, defined in the following sectio, vehicles and other resources are defined for the simulation model, as describes in the deliverable D5.2 Ontology and Conceptual Modelling. These are listed below.

Cranes:

- Ship-to-shore (STS)
- Rail mounted gantry (RMG)
- Rubber tyred gantry (RTG)
- Reach stacker (RS)

#### Transporters:

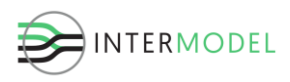

- Terminal tractors (internal)
- External trucks
- Container ships
- Freight trains

Infrastructure resources:

- Road gates
- Parking lots
- Berths and anchor points
- Stack blocks
- Shunting and rail yards

Some of the elements of the defined resources overlap with the layout components, as they are both part of the infrastructure and vital conceptual elements of the model structure.

### <span id="page-17-0"></span>**2.5. Layout, infrastructure**

The last part of the model build-up is the layout, comprising infrastructure and other data related to it, necessary for the simulation model. These are all physical and fixed objects, which determine where containers are stored, and how vehicles can move, such as gate, container ground slots, driving lanes, etc.

Layout components are defined as simulation constructs, so that there is a direct mapping of imported elements to the simulation model objects. Below the categorised constructs of the simulation model are listed and described.

Road network has the following components:

- Source
- Sink
- Road link and parking lanes
- Network element
- Nodes: gate, junction, level crossing
- Parking lot

The road network is used by the external trucks, internal transporters and reach stackers to reach containers and chosen parking positions. These vehicles can only move on the road network. Road network comprises mostly of road links and junction nodes, representing crossings. A road link can be unidirectional or bidirectional. In case of the latter vehicles can only go opposite directions when one stops at a parking lane and lets vehicles in the opposite direction through, before continuing. A road link can have

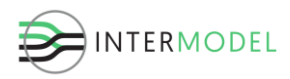

parking lanes on the left, right or both sides of it to allow vehicles to park and exchange cargo.

A road link also has a maximum speed defined. Without additional speed limitations of the vehicles, they will try to accelerate to reach this speed. However, they are always forced to slow down before crossings, so that they are able to stop to let another vehicle through. In the animation, the acceleration to maximum speed is visible best on longer stretches of roads. Trucks have individual acceleration and deceleration curves sampled stochastically at the beginning of a run to vary their performance, since not all drivers accelerate and brake equally.

Road network intersects with rail network on level crossings, where there should not be any collisions between vehicles and trains. To avoid them, an interlocking system is used, the absolute priority is given to trains, and the vehicles can move only provided they will not interfere with any train movement. Vehicles cannot stop at level crossings at all.

Reach stackers and internal transporters are created at the beginning of the simulation run and stay within the boundaries of the terminal for the entire duration. Internal transporters if idle will go to a parking lot and stay there until a new job is assigned to them.

External trucks are created at one of the sources and then proceed to the gate, picking a lane with a shortest queue out of available entry lanes. Driver and cargo identification and the gate check-in procedure are carried out at a gate, and represented with a stochastic process, based on expert estimation.

Then they proceed to unload and load their cargo, i.e. to stop at a parking lane next to a designated spot of/for the container, where they wait to be serviced. Having finished the last load, they leave the terminal by one of the available exit lanes at the gate in a corresponding manner to entering, except the process is faster than on entry. Afterwards they proceed to the closest sink, an exit point from the system, where they disappear from the simulation.

Then, the rail network has the following components:

- Rail junction
- Rail track
- Rail location (grouping rails into e.g. shunting yard)
- Source
- Sink
- Rail node: end point, level crossing
- Buffer

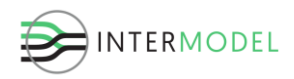

The rail network is conceptualised in a different manner than the road network, as there are other characteristics and requirements for trains in comparison to road vehicles. The network mostly comprises of rail tracks and nodes, with special types of nodes in place of rail junctions. In order for trains to choose their routes, junctions have properties linking them to tracks connected in reality and restrictions, limiting the possible movements. The latter is especially important to avoid trains making a U turn, when e.g. a single track is splitting into two sidings. Signalling in junctions also enforces train priorities, keeping distance and collision avoidance. Finally, junctions determine the end points of a track.

Just as in case of trucks, the trains arrive in the network at a source and leave at a sink. Since all rail tracks are bidirectional, rail source can be in the same spot as a rail sink. Rail tracks comprise sidings if uninterrupted with a junction switch. Sidings are grouped into locations when a rail location polygon is drawn around them. This way sidings are grouped into rail yards and shunting yards, which are then referred to in logistics layer. Level crossing nodes are the same as in case of the road network and a train cannot be stopped when on top of them.

A buffer is a special stack block, operated by a rail crane, which can be used as a temporary storage location for boxes coming from or going to a crane, without a need for an intermediate move with an internal transporter. Final configuration of gantry cranes is done based on the layout, so that the correct destinations can be reached from the gantry, including rail tracks, road parking lanes and buffer stack block. Then the waterways are distinguished:

- Berth
- Anchor point
- STS rail: leading and secondary

The waterways are not drawn as a network in the BIM model and thus are simplified in the simulation model. Vessels can be either at anchor point, on their way to the reserved berth or moored at the berth. A berth is a logical division of a quay and can host up to two vessels. Ship-to-shore crane rails are drawn by the berth so that the cranes can be put on top of them, and able to reach moored vessels and transporters waiting for the cargo at the parking lanes.

Stack is comprised of the following elements:

- Stack block
- Stack spot (including ground spots)
- Crane rail: leading and secondary
- Crane node

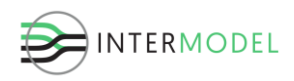

Stack block is a distinguished area for a certain types of containers, usually forming a rectangle. Normally a block can host only a single type of container (e.g. general purpose or empty), but mixed stacks are also possible, depending on the terminal business processes and a type of CHE operating the stack block. Mixed ones are more frequent for RMG operation, while with reach stackers the containers tend to have type restrictions. Stack block height, which is the maximum number of container that can be put on top of each other is a property of the block.

Stack blocks are grouped into locations for two reasons:

- To pool chosen resources in certain locations this applies to reach stackers, which are assigned to operate in certain areas, only accepting jobs that are close by, avoiding long horizontal movements to reach a job.
- To seamlessly control cargo flows within the terminal. Certain locations are more used by certain types of vehicles, and this must be recreated by the resulting cargo flows. For example, most use of the rail buffer will by the exchange of boxes between trains and the buffer. However, also external trucks drop off to and pick up cargo from the buffer to avoid double handling. On the other hand long direct moves from one rail yard to another are not desired, and should happen with an intermediate storage in a stack.

Allowed sizes of containers to be placed in the stack are defined by the ground spot sizes. These refer to the stack spots at the ground level. The order of stacking containers among adjacent spots is determined by the TOS algorithm. Obviously, a container can be placed on the ground or directly on top of another container. The employed stacking method tries to make the best use of available space in the stack, and at the same time allow to access as many containers without digging as possible.

Normally it is only allowed to place containers of the same size as the ground spot. These limitations can be lifted individually per stack block if desired. For example in the rail buffer it is often desired to be more flexible with ground spot usage to prepare for loading a train well. Thus, it is beneficial to lift the size restrictions. In any case, there might not be mixing of container sizes in the same pile (on top of each other) and in the same bay (adjoining longer side of the box).

Gantry cranes are placed on rails, which are separate from the main rail network and never intersect. Instead rail tracks are in between or right next to the crane rails. Crane rails are limited by crane rail nodes. There has to be an adjacent parking lane so that the cargo can be put on horizontal transporters.

Finally, there are other distinguished components:

• Superstructure element

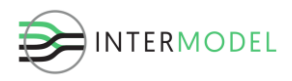

#### • Area element

Superstructure comprises mostly buildings which are part of the layout, but are not directly used in the simulation, as they are not fundamental in the container transport chain.

Areas divide the terminal into pre-determined functional areas or any other regions, not directly used in the simulation. These can be wharfs, yards, terminals, etc.

### <span id="page-21-0"></span>**3. Input structure**

Data requirements are formulated in deliverable D5.1 Data model. That data is transformed and incorporated into the devised data structure. This chapter concentrates on the input data structure and values used for the case study.

### <span id="page-21-1"></span>**3.1. Input data**

There are three main areas to be distinguished for the input data:

- a) Map and infrastructure data containing information on the layout and physical aspects of the functional areas, including connections among them. This is the most extensive data for the model, the input of which is automated from external sources, i.e. the BIM model. Any changes to the infrastructure data require implementation effort as well as testing and validation, and should be done by an experienced user;
- b) Equipment and configuration data concerns terminal equipment and resources in general. These are all the container handling equipment: cranes, internal transporters and their parameters, including control logic, which together perform all the (un)loading and internal transport tasks. This information can be varied among scenarios to compare the added value of interventions (e.g. additional transporters);
- c) Volume and arrival data necessary parameters to allow for ITUs to arrive at a terminal via varying access methods, and the directions and amounts of ITUs leaving the terminal. Expressed in general terms for easier data gathering, as well as creating new scenarios. This data includes volumes, types and lengths of ITUs, their means of transport, general arrival patterns and dwell behaviour. It is possible to execute a historical schedule and compare performance.

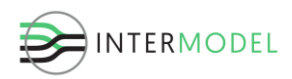

### <span id="page-22-0"></span>**3.2. Map editor and project architecture coupling**

Simulation has been coupled to the layout coming from the BIM model, so that the same infrastructure information can be used both in WP4 and WP5. Firstly, a data structure was established, comprising necessary components for the simulation model layout, their properties and their way of representation in the drawing. Layout was organised into several layers to seamlessly import varying components, assigning them as correct objects (e.g. road link or rail track).

Layout drawings are based on the Building Information Modelling [\(BIM\)](https://en.wikipedia.org/wiki/Building_information_modeling), which is adjusted to contain necessary information for the simulation model. Then, the relevant information is exported into .sqlite database format and can be imported to Macomi's PSP Drawing Editor, adjusted, and seamlessly converted to simulation model objects.

In order to import object from external source "Import items" button needs to be clicked, which first ask to select the path to the file, and then starts the dialog window to get settings for the import. At first the user needs to select the table from the database from which the import is to happen, then choose the layer and style for the import, and select a class. Layout object classes are simulation model constructs allowing for seamless conversion from one to another. Then, the name column is for ID purposes, and the geometry column is usually pre-filled. Geometry type can be a wellknown binary or well-known text, depending how information on the geometry is saved in the .sqlite file. Finally, it is possible to connect imported object to ones that are already in the drawing. For that one needs to choose the column for the imported table, where the information on the connected objects is and select the layer of objects to connect to. The last need is to fill in the separator character, which usually is a hyphen. It distinguishes individual object id's in the table's row.

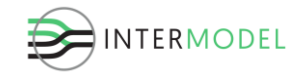

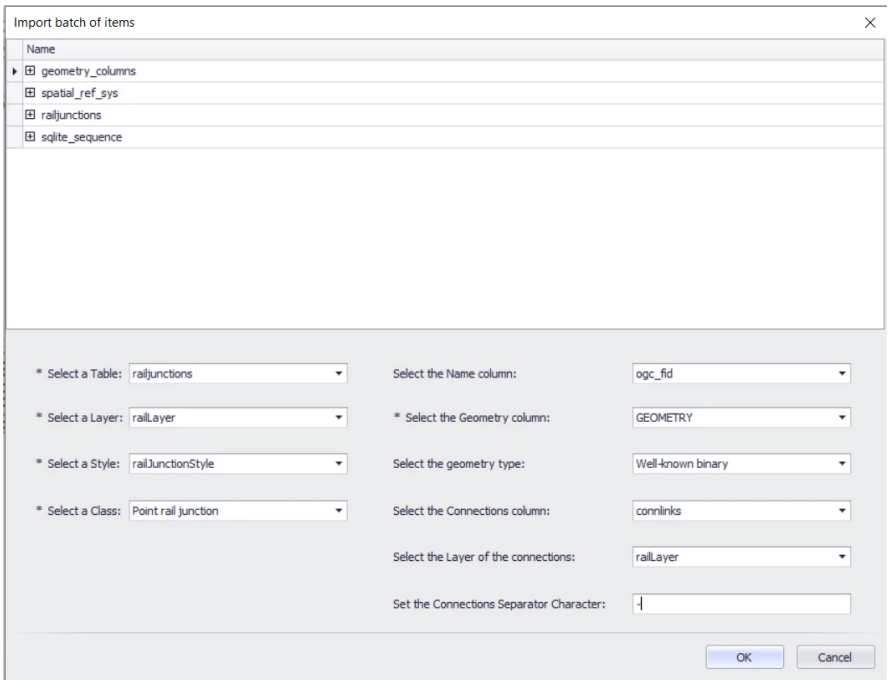

**Figure 3. Example of layer import dialog box**

<span id="page-23-0"></span>An example of filled import parameters for rail junctions is shown in [Figure 3.](#page-23-0) Having imported all the layers, a user has the ability to view the layout and to make changes to it, e.g. add properties or assign cranes. Since not all the necessary data for process logic is available in the BIM, some has to be added manually. A screenshot of the Map Editor interface is shown in [Figure 4.](#page-23-1)

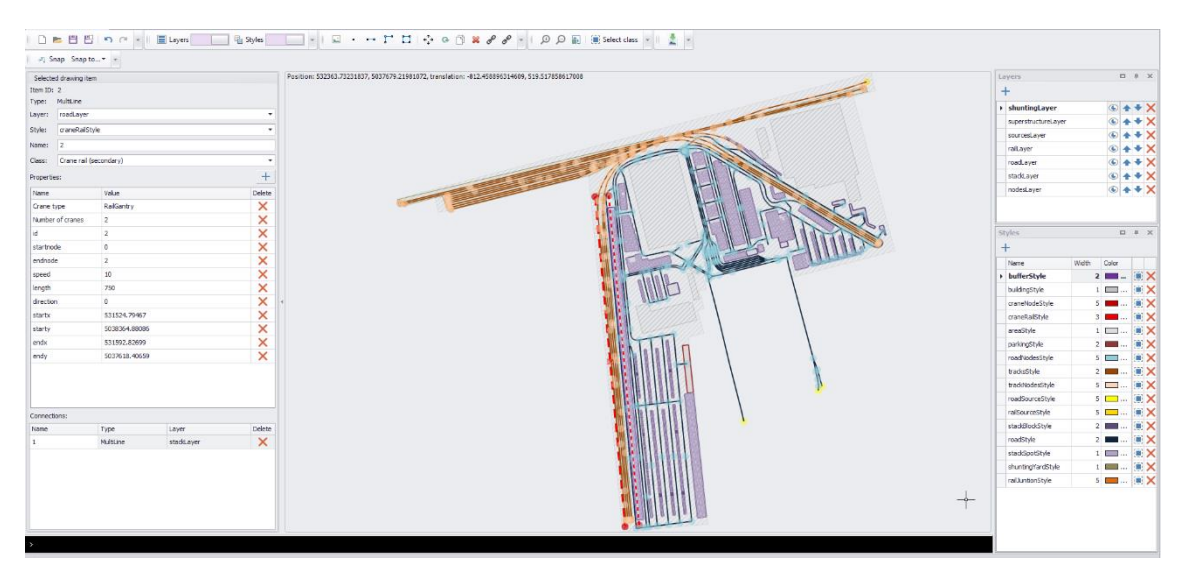

**Figure 4. Map editor user interface with layout of Melzo container terminal**

<span id="page-23-1"></span>Validation for the import functionality has been carried out in several stages, also taking into account the differences between requirements for Melzo and La Spezia terminals. Verification and validation efforts firstly included importing test to Macomi's map editor

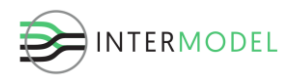

and visual inspections at the terminals. Then semi-automated test per logical groups of components, e.g. railway and road networks and stack blocks to see whether these are defined correctly and can be used in the simulation model and displayed in the simulation animation.

An export possibility from the map editor in the simulation component library to the BIM model is being developed as a complementary feature allowing to gather all layout information from various sources in one place easily, especially added logistics featured for the simulation. This will allow to combine expert knowledge from different sources in one. Functionality to export simulation output data (animation and KPI's) is being developed.

Finally, foundations for the simulation coupling to traffic microsimulation were established. The demarcation was fixed at the truck gate, so that all activities to happen on a terminal are part of the terminal simulation model and the truck transit beyond (as well as from on departure) is managed by the traffic microsimulation. Format and parameters exchanged were agreed upon and the connection was created.

### <span id="page-24-0"></span>**3.3. Stochastic variables**

Stochastic variables represent uncertainty, when the exact value differs and cannot be explicitly determined as constants. These are typically delays, like processing times, transport durations, but can also be connected to other uncertain values like amount of cargo on a MoT, ITU sizes or vehicle speed. Stochastic variables are sampled during the simulation run to determine their exact value for that given time. The deterministic variables, like the number of STS cranes remain constant. Stochastic variables are drawn from probabilistic distributions by a pseudo-random generator, responsible for achieving required probability density function by the processed utilising this value.

For example, a processing time at a road gate is given as a distribution, and every arriving truck has a different delay there, but so that together they form that given distribution. For another simulation run, a different set of random numbers is chosen, based on the chosen seed value for the pseudo-random, and each truck has a different than before processing delay. These together still form the same distribution. However, due to the causality in the model, a small delay on the gate can have consequences for a number of other arrivals, and significantly alter performance indicators for the terminal. Large changes to the outputs due to small changes in the values of parameters are called snowball effect.

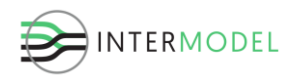

### <span id="page-25-0"></span>**4. Model validation**

This section shortly summarizes the validation efforts for the model. For full description refer to a separate document related to validation and fulfilment of Milestone 13 (Versteegt & Kołodziejczyk, 2018)

The calibration and validation of the simulation library was executed in a number of steps:

- Compare the results of the simulation component library to earlier simulation studies that have been conducted by Macomi in 2015-2016. These include intermodal terminals and rail simulation studies in Europe, USA and Asia.
- Expert validation. The simulation component library to demonstrate to several experts from the field of designing intermodal terminals and operational experts working at intermodal terminals. Validation efforts included validation workshop with experts involving model walkthrough, and statistical analysis of the outputs, comparing them with historical data.
- Validation of the results of the simulation component library to the results for the first real case (Melzo terminal).
- Validation of the results of the simulation component library to the results for the second real case (La Spezia terminal).

The parties to assist with the validation efforts:

- Intermodal terminal operator (APM Terminals Rotterdam, RSC Rotterdam, Contship Italia, etc.).
- Port authorities of Rotterdam.
- Universities with research on intermodal terminals (Delft University of Technology, Erasmus University Rotterdam and University of Groningen).

Simulation models for both cases were confronted with the operational performance data from the terminals in order to identify any discrepancies and counteract them. Calibration mostly relates to setting the correct values for abstract variables for vehicle arrivals, cargo split or equipment productivity, so that the correct delays and waiting times are represented. This is a data intensive process, which improves with the amount and quality of the data from the terminals. This activity mostly included comparison of KPI output data with historical performance. Model validation was performed with the problem owners, as well as other partners including container terminals to make sure the simulation library components closely represent reality. The results of the validation and calibration are described in deliverables D5.3 and D5.4, accomplishing MS13.

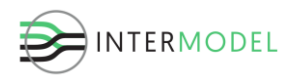

### <span id="page-26-0"></span>**5. Simulation execution**

[Figure 5](#page-26-1) depicts the structure of combining individual components into a simulation model, configuring experiments, then running them and eventually closing the loop via processing feedback from KPI's. It is divided into three stages of terminal design, simulation model and simulation run. The first step is terminal design. A design of the terminal is made based on customer requirements and specifications. The second step is creating the simulation model of the terminal design. In the third step, simulation run, experiments are conducted with the simulation model. In order to study the operational performance of the terminal. The results are presented in several KPIs and KRIs. Finally, the 'loop' is started again. Based on the KPIs the design of the terminal can be adjusted or fine-tuned and the 'loop' is iterated.

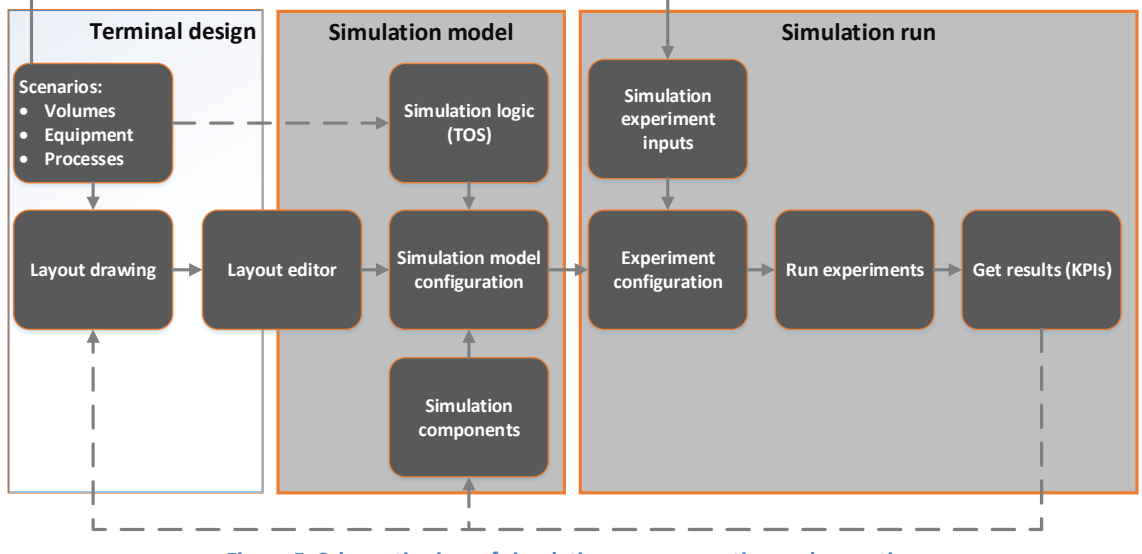

**Figure 5. Schematic view of simulation run preparation and execution**

<span id="page-26-1"></span>Scenarios and layout data is obtained externally and imported into simulation via map editor and interfacing. A simulation model is comprised of a layout, control logic and resource components, as previously shown in [Figure 1,](#page-14-1) but where the volume (arrival) data is arranged for particular experiments, not the model as a whole. Then the experiments are executed, after which animation can be previewed and KPIs determined. If needed, based on the results the input parameters can be revised to investigate (improve) other scenarios. Experiment configuration and data input is done via Macomi's PSP GUI.

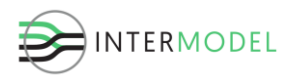

### <span id="page-27-0"></span>**6. Model outputs and key performance indicators**

Output data comprises of several key domains, which are then analysed to provide the user with useful information on the outcomes of the simulation run. The distinguished domains are:

- Result tables
- Logs
- Animation data

Result tables contain some chosen values that are recorded to convey important aspects of the model performance. In the design process, the aggregation level, i.e. the level of details to record is decided. Given the expected hundreds of thousands of ITUs a year to be handled on a terminal, displaying information on every single one of them to the users is rather redundant, as it could only confuse them. A more composite and meaningful results need to be conveyed. On the other hand, detailed information on individual MoTs might be desired, especially when looking into causes of varying performance among scenarios.

The result tables are further aggregated to obtain performance indicators and key performance indicators (KPI's), the source for which originates in the project deliverable D3.1 *State of the art and description of KPIs*. This is supplemented with a few additional measures, useful for the presentation of results and obtaining insight from the data. These are presented in [Table II.](#page-27-1)

<span id="page-27-1"></span>

| No.            | <b>Name</b>                 | <b>Units</b> | <b>Frequency</b>  | <b>Note</b>                                                                   |
|----------------|-----------------------------|--------------|-------------------|-------------------------------------------------------------------------------|
| $\mathbf{1}$   | Terminal<br>throughput      | boxes, TEU   | Yearly            | Distinguishing import, export and<br>transhipment. Add throughput<br>per area |
| $\overline{2}$ | Equipment<br>utilisation    | percentage   | simulation<br>run | Including full state classification<br>for CHE                                |
| 3              | Gate<br>utilisation         | percentage   | simulation<br>run | To be split for entry/exit lanes                                              |
| 5              | Storage area<br>utilisation | percentage   | simulation<br>run | Split per areas and stack blocks                                              |
| 6              | Rail track<br>utilisation   | percentage   | simulation<br>run | Split per rail yard and shunting<br>yards                                     |
| 7              | <b>Berth</b><br>utilisation | percentage   | simulation<br>run |                                                                               |
| 8              | Turnaround<br>time          | Time         | per MoT           | Split per vessel/truck/train                                                  |

**Table II. Terminal operational simulation KPI's from D3.1 with additions**

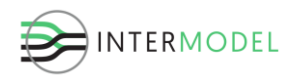

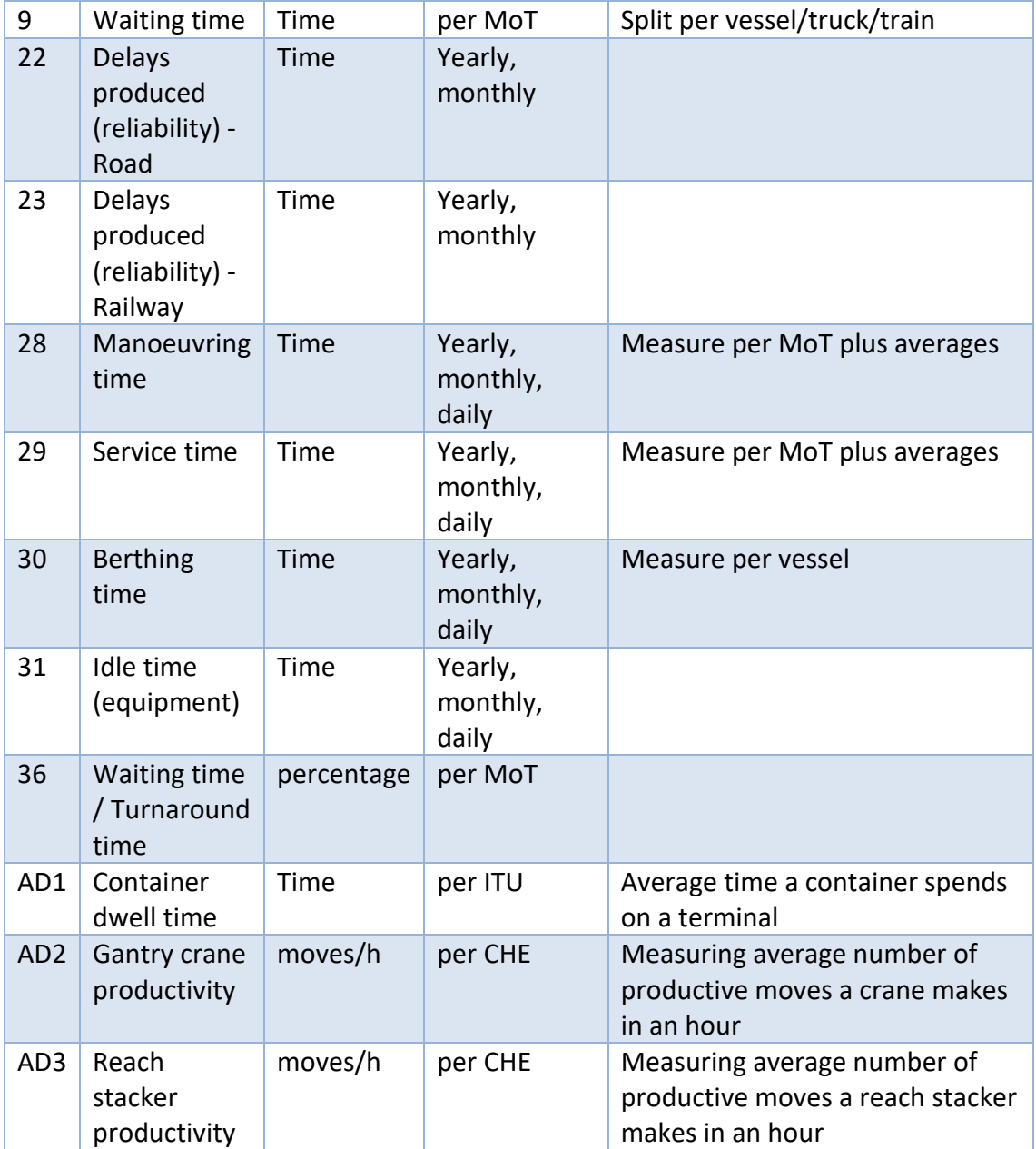

Logging generally relates to storing values of chosen variables at a specific time, and recording that, so that a progression over time can be determined. Most often, a snapshot of a given situation (variable values) is taken in regular intervals, though it can also be recording time stamps of particular events for moving entities, like vehicles. A typical example is a current level of storage in a particular place. Logging is particularly important at the stage of verification and validation, to determine whether the behaviour of the model is as desired. This can hardly be done using result tables, and the verification is a crucial step of the model development.

Logs are used for all external vehicles (trucks, trains and vessels) to record their turnaround, processing or waiting times, among others. This is done per vehicle, and

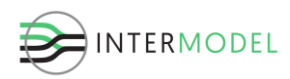

then intermediate indicators are calculated. After that aggregate statistics are computed.

Animation data is all the information necessary to display the model behaviour visually over time and can be accessed after the simulation run. Storing the simulation data and allowing for a separate animation requires a lot more data to be stored. Yet is has certain advantages, including saving experiments with animation runs, and investigating animation easier.

### <span id="page-29-0"></span>**7. Case study Melzo**

Melzo is a major container terminal from Contship Italia group. It is an inland terminal with two available modes of transport: rail and road. Melzo terminal can be viewed as one representative to the industry, among other inland terminals. Furthermore, Melzo has a large rail network in the terminal and a lot of its volume is shipped by rail. In Trans-European Transport Network framework, Melzo is a part of the Rhine-Alpine corridor. Located in the Eastern suburbs of Milan, Melzo is close by to the largest economic region of Italy, providing regional links to the industrial and consumer areas of Bergamo, Monza and Brescia. Furthermore, Melzo stands at the crossroads of East, West, North and South acting as an Italian hub for maritime and continental traffic.

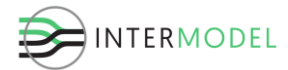

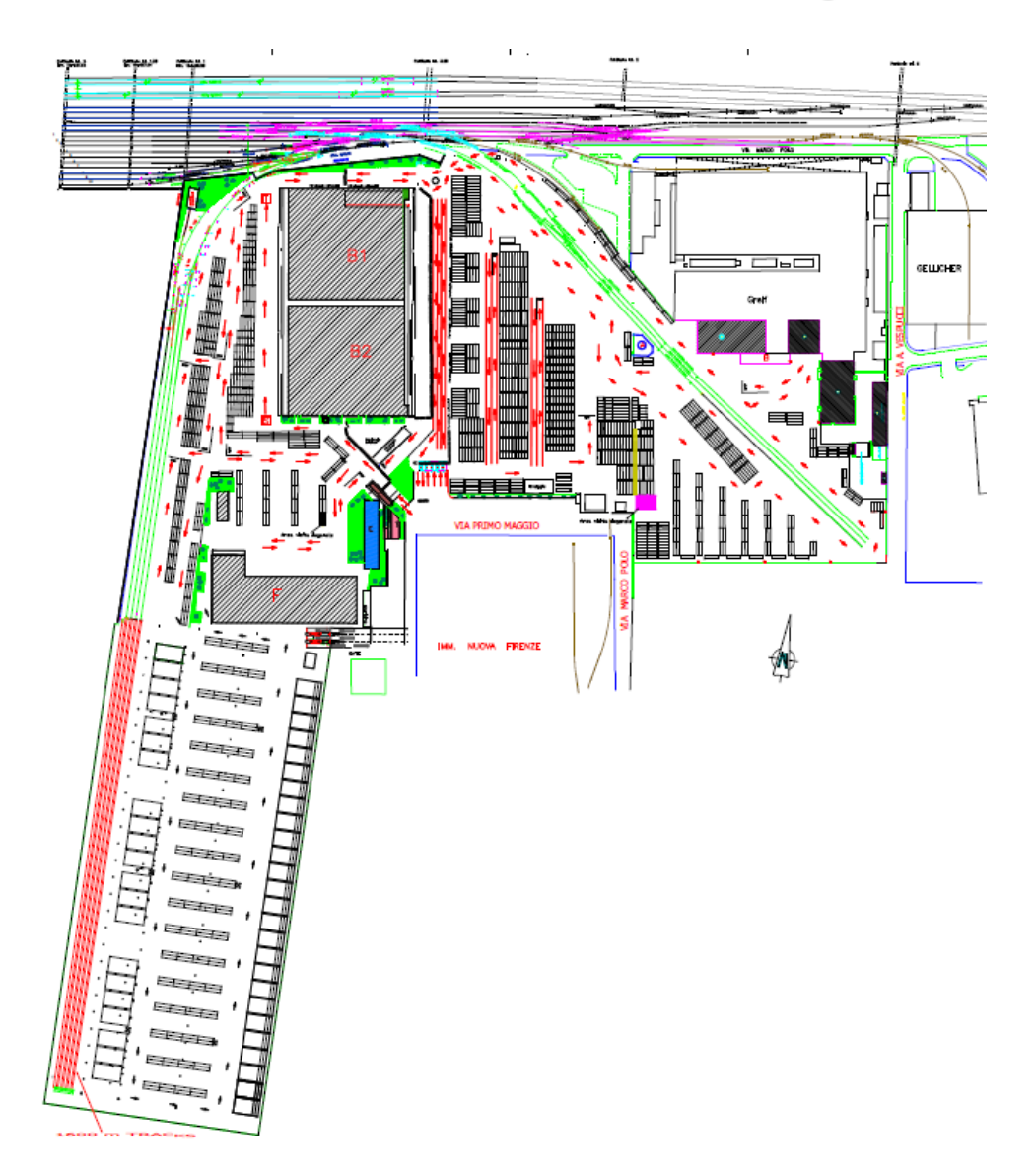

**Figure 6. Layout of the Melzo terminal in CAD (Source: CSI)**

<span id="page-30-0"></span>Melzo can be considered an interesting case study as it is representative among inland terminals, has large volume shipped by rail nationally as well as internationally, and is closely connected to port in La Spezia, from where a lot of cargo is shipped for further sorting and transfer to international trains.

The goal of the model is to represent the current situation in the Melzo terminal as a part of the integrated decision support environment, to prove the value in reducing the throughput time and optimising the operational performance in that manner as well as to increase the quality of the design of terminals. Furthermore, to help the problem owner, the terminal operator, to answer questions regarding their operational performance.

Problem owners raised questions like:

• How can the terminal handle expected increase in volume?

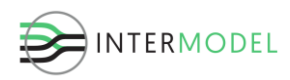

- Do the rail connection and rail terminals have enough capacity to handle increased volume?
- What are the bottlenecks in the terminals?
- Are the proposed changes in infrastructure and layout beneficial to operational excellence?
- Are the stacking strategies (allocation of types and sizes) optimal?
- Is the container handling equipment allocated efficiently?
- What will be the increase of capacity if an additional rail crane is installed?

Melzo case study is a part of the real pilot cases identified in deliverable D3.2 Pilot innovations and improvements (Dombriz, et al., 2017). In this deliverable, a so called base case scenario is investigated and analysed. The base case entails the current demarcated situation at the Melzo container terminal, a starting point for further scrutiny, which can be thoroughly verified, validated and calibrated.

The results shown in this document are purposely limited, given the public nature of this document, and a sensitive character of the data involved. Some data is highly confidential and cannot be made public at all.

In [Figure 7](#page-31-0) generic information on preparing and executing simulation runs is adopted from [Figure 5.](#page-26-1) It includes the main beneficiary and the concerned work package of the Intermodel EU project. The terminal design is done in the WP4, scenarios mostly defined in WP3, and the simulation model developed and run in WP5 by Macomi.

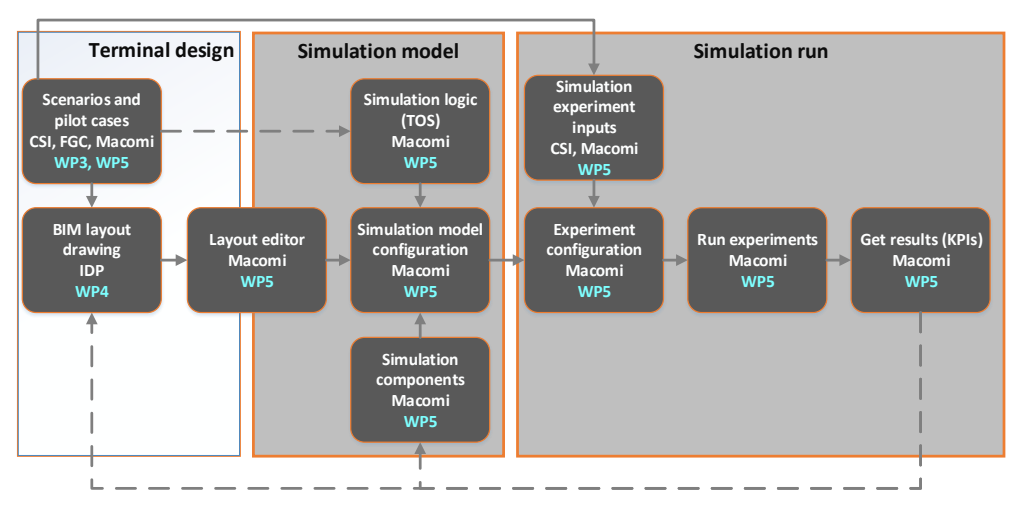

**Figure 7. Simulation model in relation to Intermodel EU work division**

<span id="page-31-0"></span>The following sections describe model build-up for the specific characteristics of the Melzo container terminal used for the terminal simulation model.

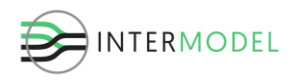

### **7.1. Volumes**

<span id="page-32-0"></span>This section summarizes some of the historical data for the Melzo container terminal in 2016. The main source of the data is a yearly log of arriving and departing containers, recorded at the gates, which is first cleaned and then aggregated for a meaningful outline.

#### <span id="page-32-1"></span>**General data**

In [Table III](#page-32-2) the total throughput of the terminal is shown, together with breakdown into container types. It also depicts the average dwell time of these containers in hours. In the received data logs the container types are identified by ISO codes, which can be then translated into more general and manageable types, as there are 53 different types present in the logs.

<span id="page-32-2"></span>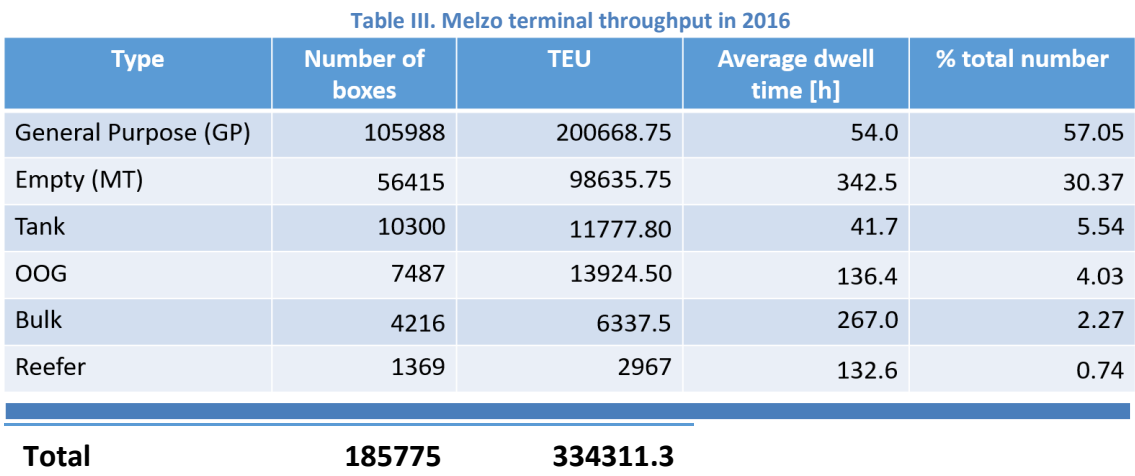

Then a histogram of the dwell time of all types of containers for 2016 is shown in [Figure](#page-33-1)  [8,](#page-33-1) exhibiting an exponential behaviour with a very long tail. The long tail is mainly caused by the empty containers, which do not have due dates, are just placed in the stack and removed on the closest available basis.

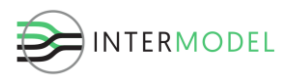

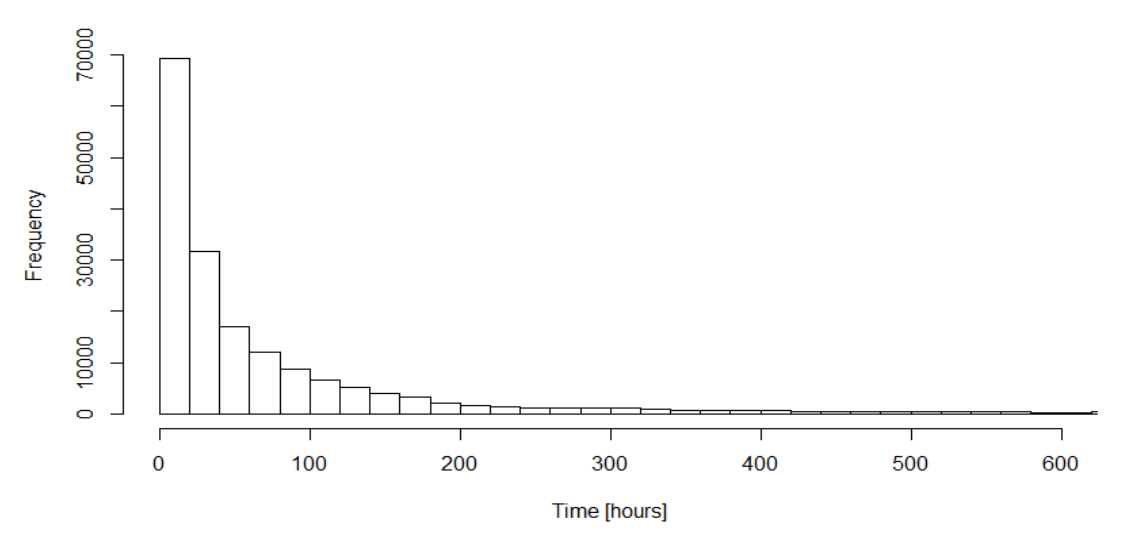

**Figure 8. Container dwell time histogram**

<span id="page-33-1"></span>On the other hand, a lot of entries show a suspiciously short dwell time with around 20 thousand containers yearly staying at the terminal for less than 2 hours. In the future more effort should be spend on collecting data and improving the quality of the collected data in order to obtain more reliable results, more effort should be paid towards collecting data well.

#### <span id="page-33-0"></span>**Train data**

External arrivals use two modes of transport: trucks and trains. The aggregated data below refers only to cargo arriving and departing by trains.

In [Table IV](#page-33-2) the yearly number of arriving and departing trains is shown, together with their cargo. There is more volume that arrives in Melzo by train than departs, which is compensated by a similar difference in truck arrivals.

<span id="page-33-2"></span>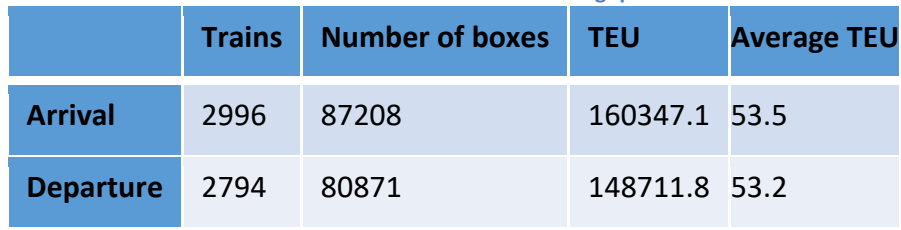

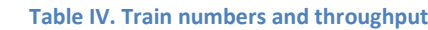

It needs to be noted that trains and rail cars without any cargo on them are not recorded by Melzo, which should explain the difference, as in principle every train that arrives at the terminal must leave it once it has been processed. Yet in general, trains arrive and depart with a bit more than 50 TEU on average.

The destination split is shown in [Table V,](#page-34-0) splitting arrival and departure volumes into domestic and international destinations. It is clearly shown that La Spezia is the most

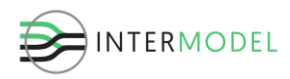

prominent domestic source of arriving containers, together with Rotterdam for international ones. On average there are two trains a day coming from these locations.

<span id="page-34-0"></span>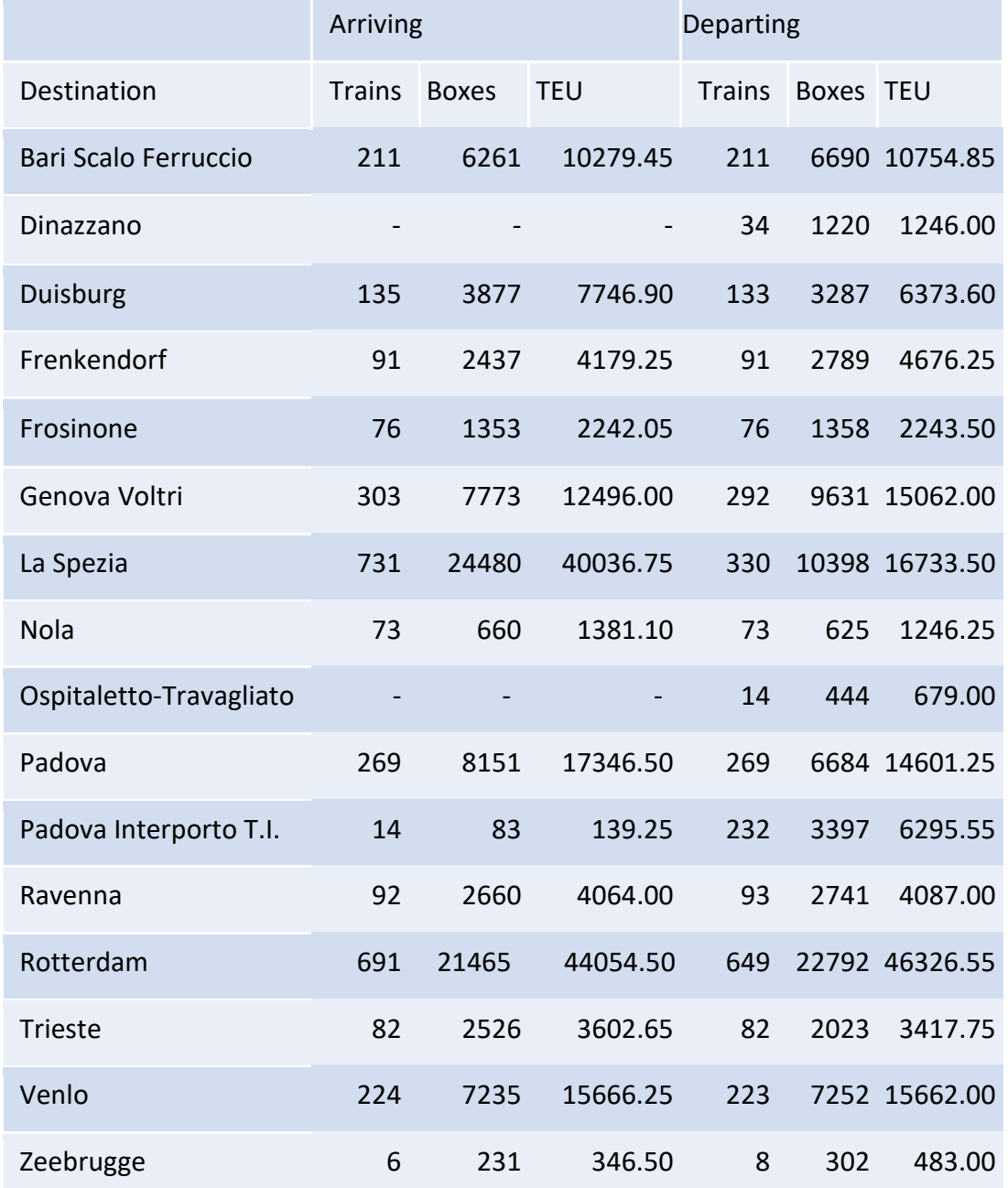

**Table V. Train and cargo volumes per destination from 2016**

When it comes to cargo leaving Melzo by train, by far the biggest international destination is Rotterdam, followed by Venlo, both far away in the Netherlands. There are also several prominent domestic destinations, including Padova, La Spezia, Genova and Bari, each with almost a train per day on average.

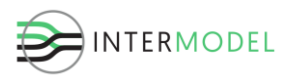

The following [Figure 9](#page-35-0) and [Figure 10](#page-35-1) depict volume pattern of trains, distinguishing arrivals (E) and departures (U). Firstly, it needs to be noted, that there are significantly fewer trains and less cargo on Sundays, as shown i[n Figure 9,](#page-35-0) which is a common practice in the industry. The remaining days of the week vary slightly, but without significant differences.

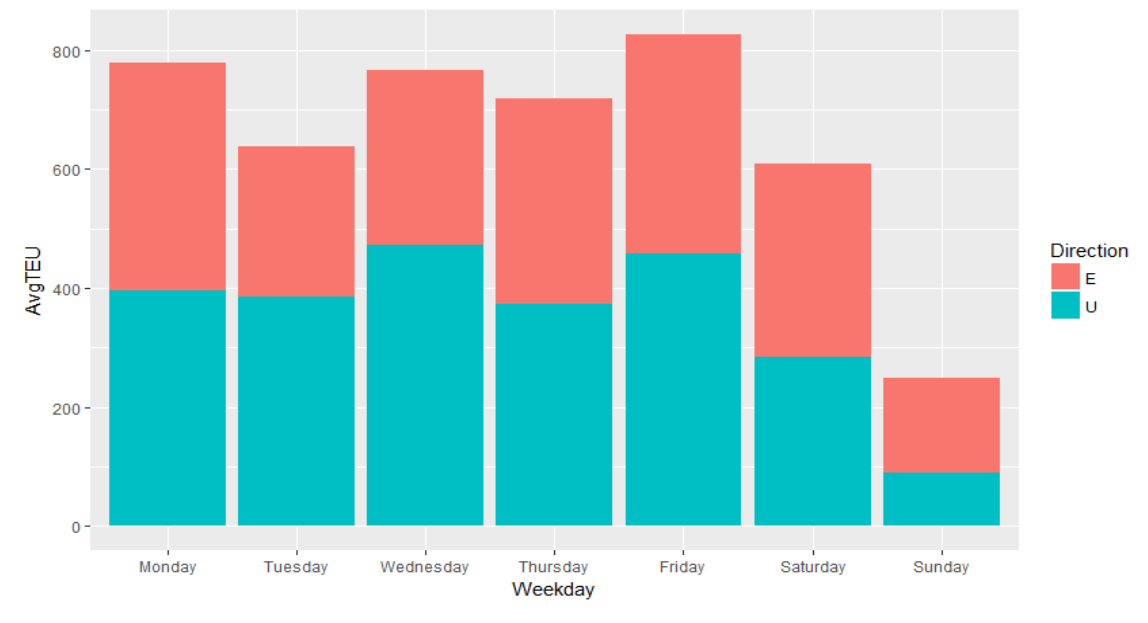

**Figure 9. Average TEU volumes by train per day of the week**

<span id="page-35-0"></span>When it comes to cargo volumes these are quite consistent over the day, as shown in [Figure 10.](#page-35-1) As the (un)loading of containers is done per individual container, time stamps of each container from a train are different, and constitute most likely the time it was recorded after a job of loading/unloading has been completed.

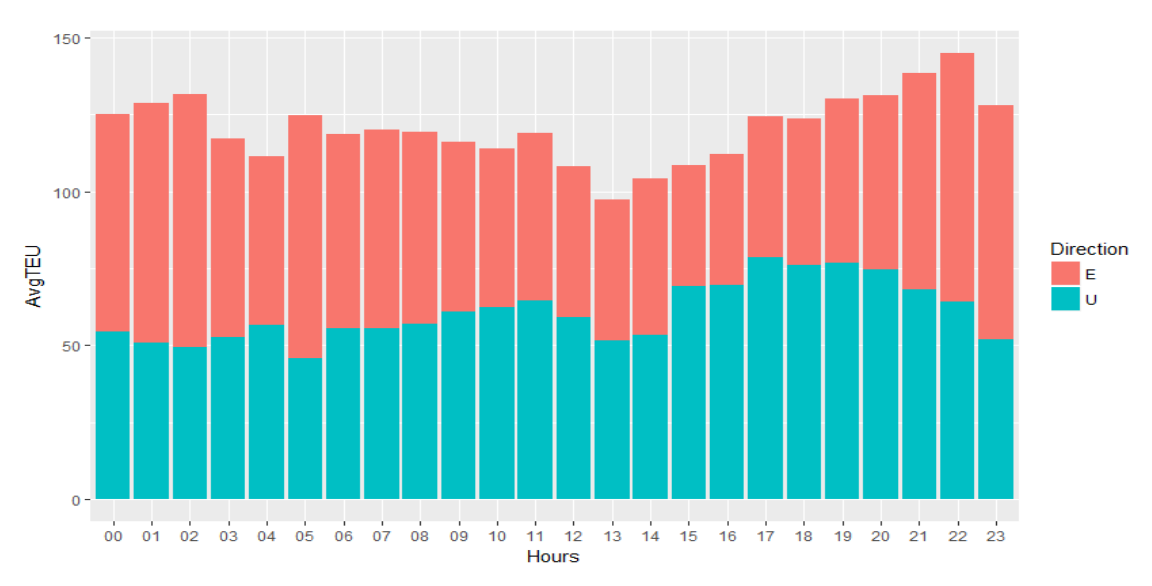

<span id="page-35-1"></span>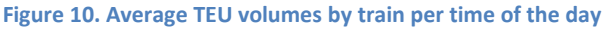

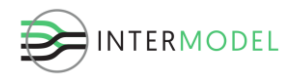

#### <span id="page-36-0"></span>**Truck data**

The remaining cargo is shipped by trucks, the aggregated number of which are shown in [Table VI.](#page-36-2) As the system only records per container, without saving any truck identification, trucks carrying more than a single container are not distinguished, and those without any cargo not recorded at all. This lacking is corrected in the volume generation, so that the correct number of boxes are obtained.

<span id="page-36-2"></span>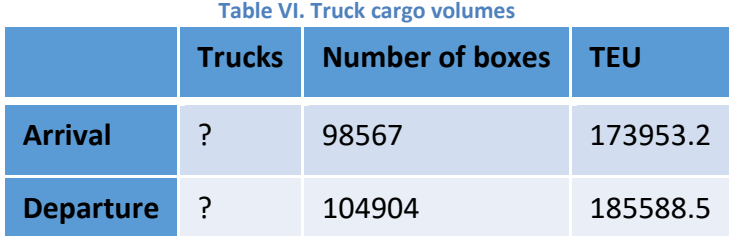

According to Melzo staff, their truck reservation system does not allow for trucks to drop off a container and pick up another one during a single terminal visit. Instead, it needs to leave the premises and come back again, which for the simulation means the truck will be counted as a separate truck. This limitation makes it easier to estimate the total number of trucks correctly.

Then, as in case of trains the trucks do not arrive on Sundays, as shown in [Figure 11.](#page-36-1) Furthermore, Saturday terminal visits are infrequent, and the traffic concentrates during the working week, being slightly bigger on Mondays, possibly to compensate after the weekend.

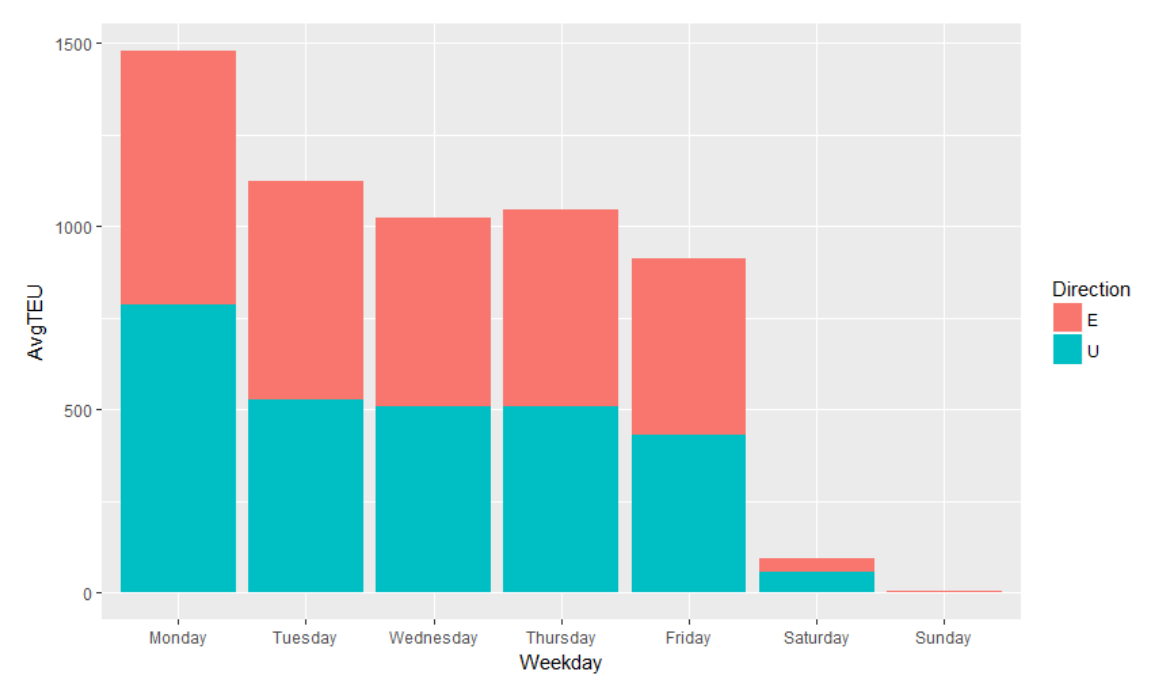

<span id="page-36-1"></span>**Figure 11. Average TEU volumes by truck per day of the week**

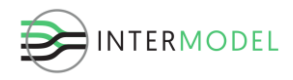

Then, the arrival pattern of trucks is different than the one of trains, as shown in [Figure](#page-37-1)  [12.](#page-37-1) There is virtually no traffic at night, and if these are rather departures (U), and not arrivals (E).

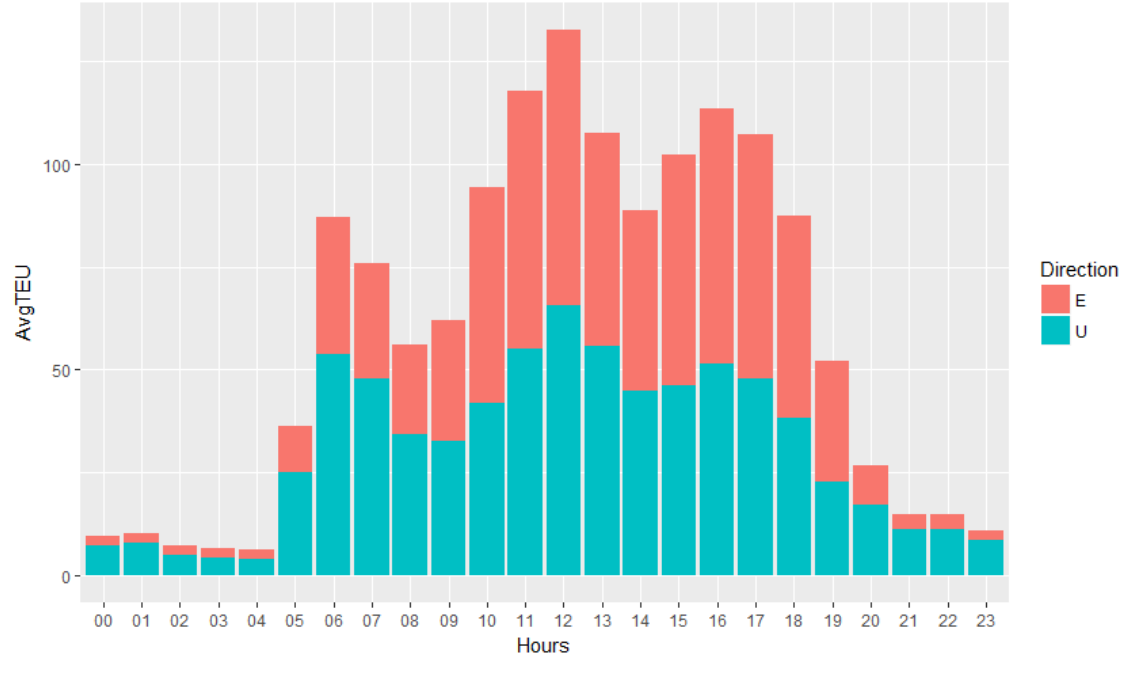

**Figure 12. Average TEU volumes by truck per time of the day**

<span id="page-37-1"></span>Actual traffic starts after 5 AM and continues through the day with peaks and valleys up until around 8PM. This pattern is re-created for the simulation.

Destinations and origins of trucks are unknown and deemed irrelevant for the terminal simulation model, as long as the correct arrival pattern is obtained and the correct cargo assigned.

#### <span id="page-37-0"></span>**Arrival volumes**

Aggregated volume data for arrivals and departures split by the mode of transport is presented below in [Table VII](#page-37-2) and [Table VIII.](#page-38-4) The case on purpose presents an aboveaverage weekly throughput to test the performance in a busier period. The volumes and their arrival patterns are generated based on the historical data.

<span id="page-37-2"></span>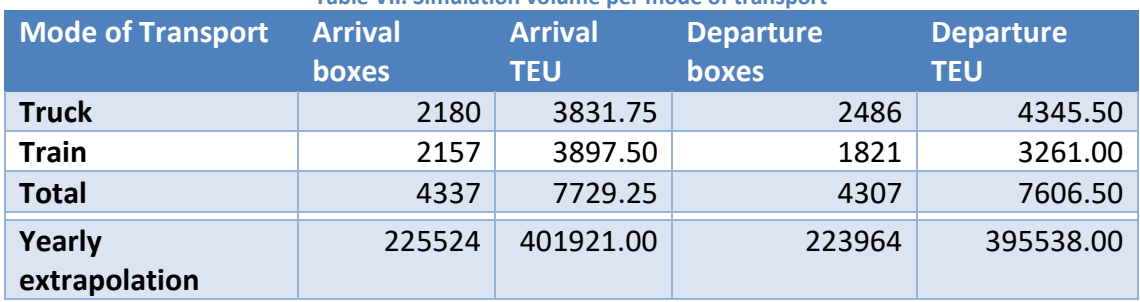

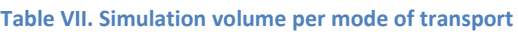

Types of containers summary:

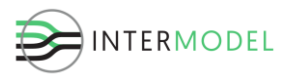

<span id="page-38-4"></span>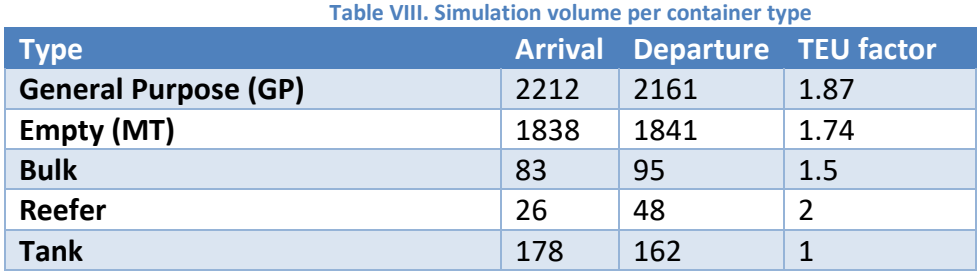

#### <span id="page-38-0"></span>**7.2. Control**

Control logic is based on the generic Terminal Operating System described earlier. The TOS identifies grouped locations within the terminal, stack blocks, rail yards and gates to control the flow of containers and mimic the actual usage of certain areas, which might differ significantly within the terminal[. Table IX](#page-38-5) contains the used percentage split for the simulation.

<span id="page-38-5"></span>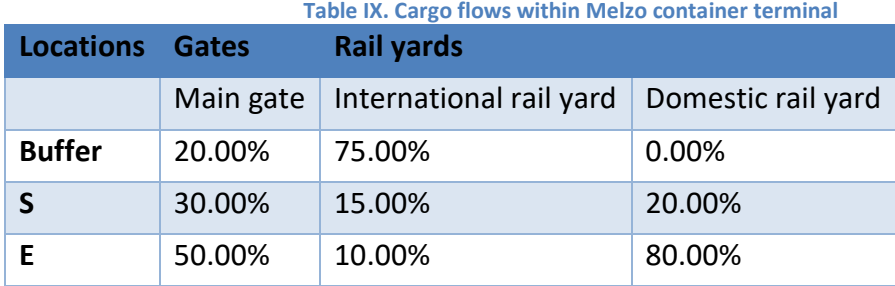

#### <span id="page-38-1"></span>**7.3. Resources**

Simulation experiment inputs are divided into duration setup and equipment (resource) data. As according to [Figure 7](#page-31-0) outline, these are part of the terminal design, the values of which are used in experiments.

#### <span id="page-38-2"></span>**Duration**

Simulations are executed for a representative week of a year, starting from Monday midnight and ending on Sunday at midnight, 168 hours in total. Yearly volumes can be obtained by extrapolating arrivals.

#### <span id="page-38-3"></span>**Equipment**

The following equipment is used for the base case experiment:

<span id="page-38-6"></span>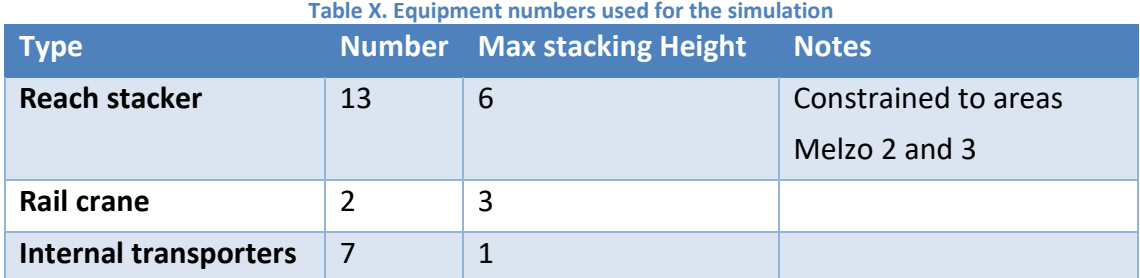

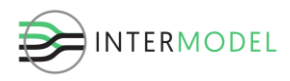

### <span id="page-39-0"></span>**7.4. Layout, infrastructure**

Specific layout for Melzo is used, as shown previously in [Figure 4.](#page-23-1) This section goes into more details about the characteristics of individual components and relationships among them. Layout and infrastructure data comes from the BIM model, as depicted in [Figure 7](#page-31-0), is then imported into Macomi's PSP map editor, and used for simulation experiments.

I[n Figure 13](#page-39-1) the division of stack per container types is given, assigning blocks for general purpose, empty, reefer, tank and bulk containers. It is assumed that blocks purpose is fixed and does not change over time. Stack blocks constitute the entirety of the container storage space on the terminal, which is constant.

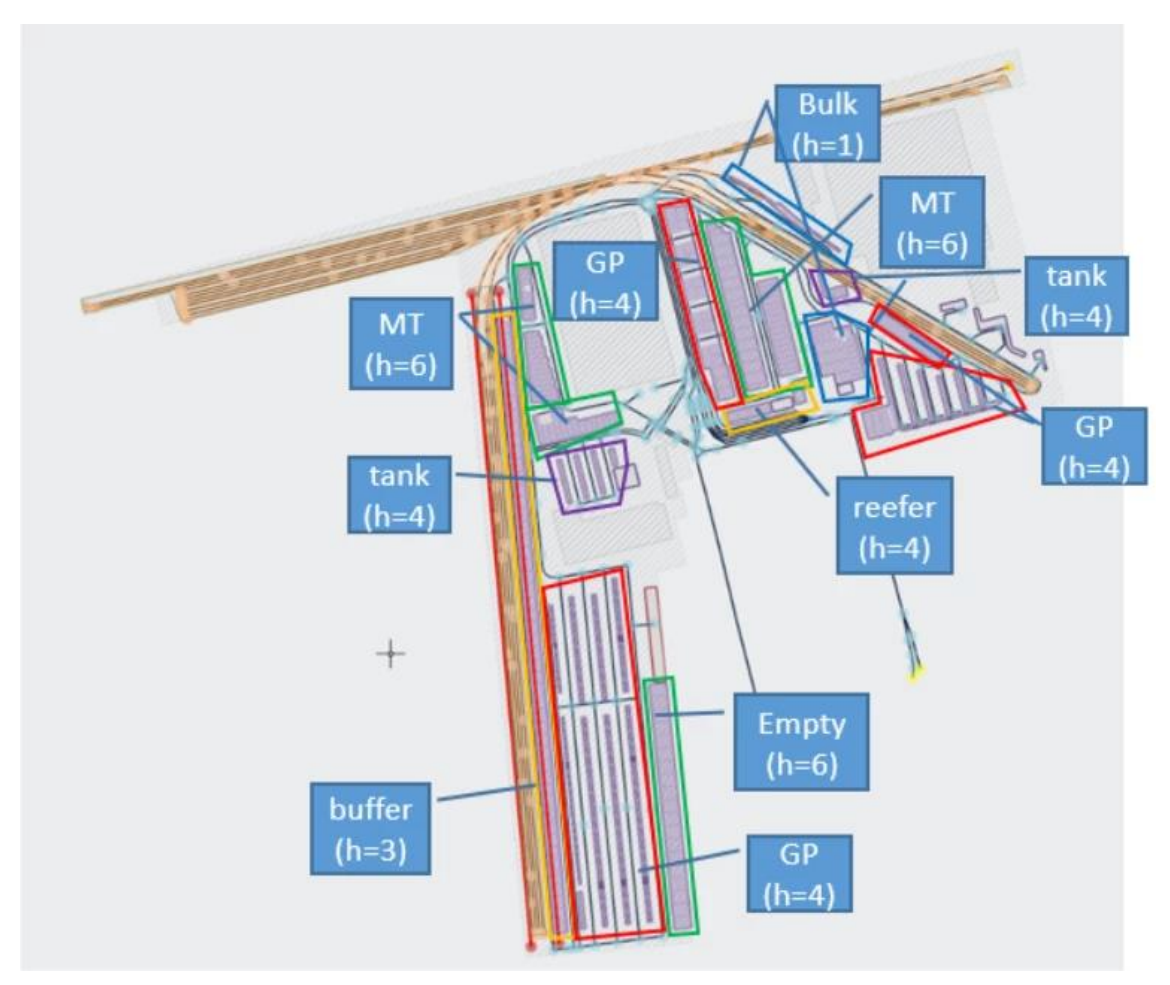

**Figure 13. Melzo container terminal layout with distinguished stack blocks, their types and heights.**

<span id="page-39-1"></span>In general terminals also have other storage space available, for Melzo these are for example cold storage warehouses. Yet, due to the fact they do not store containers, they are not included in the simulation model.

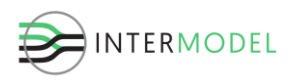

The terminal is divided into three areas, buffer area operated only by rail cranes, southern (S) and eastern (E) part of the terminal, divided by the road from the main gate. The stacking space in Melzo contains a lot of room for empty containers since their dwell time is longest. These blocks have the widest container bays, as empty containers are always placed and taken from the edge – there is no need to distinguish them by their contents, and thus a particular box is never needed, any will do provided it has the right size (and sometimes also logo). Then, there is a lot of space for loaded, general purpose containers, which are typically stored in two container wide bays, so that they can be easily accessed without digging. Refrigerated containers must be connected to the grid so that they can be kept at the right temperature. Thus the reefer block differs from the rest and has a limited number of slots.

I[n Figure 14](#page-41-0) the road network of the terminal is shown, where some other layers like the stack were removed to improve the visibility. External trucks are created at a source, then proceed to the gate and from there to assigned parking positions where they wait to be processed. After all cargo has been handled they leave again through the gate and proceed to the sink.

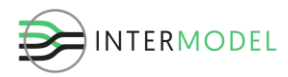

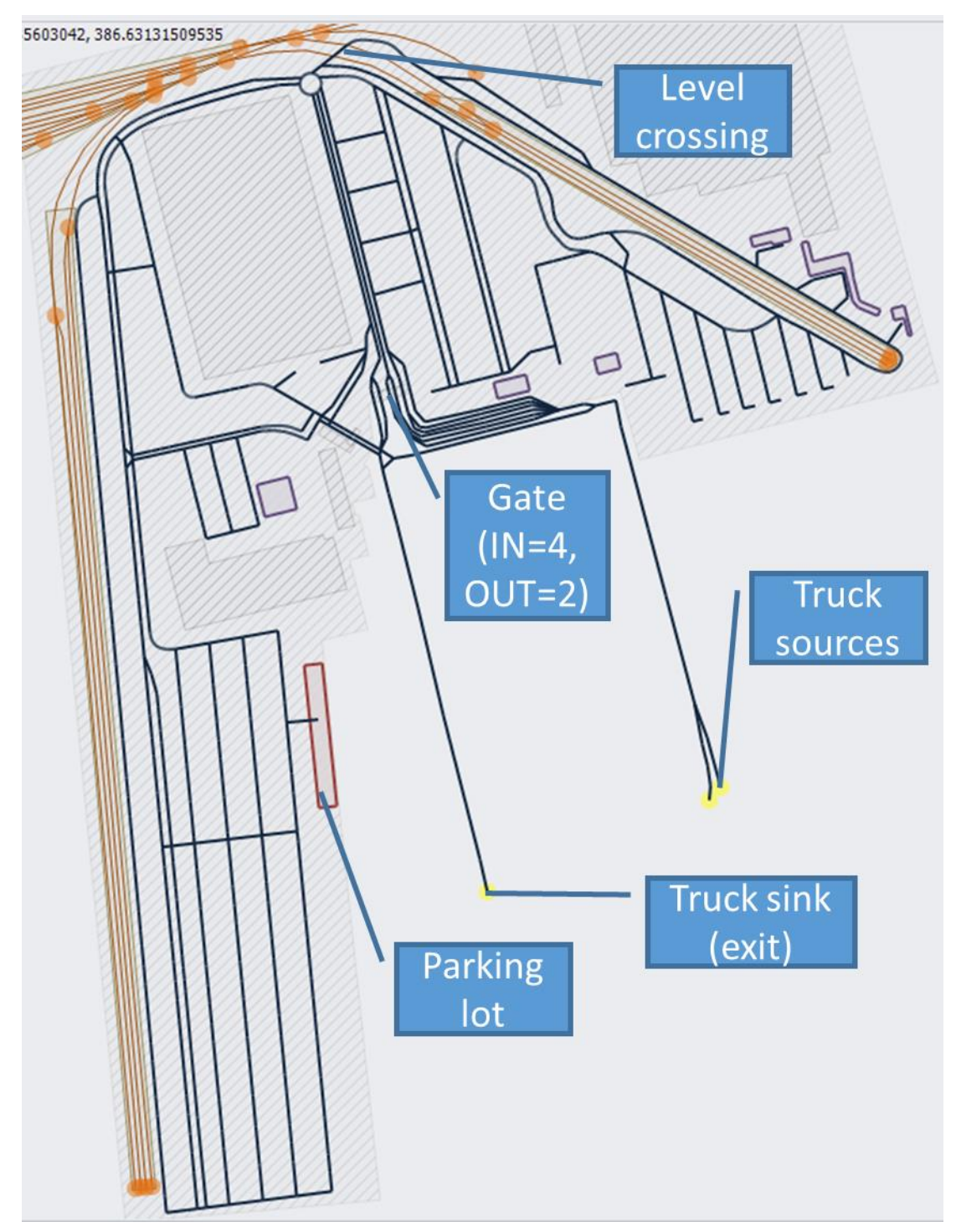

**Figure 14. Melzo container terminal road network.**

<span id="page-41-0"></span>Inside the terminal there are other vehicles using the network, such as reach stackers and internal transporters, which are created and remain within the premises over the entire duration of the run. Terminal transporters go to a parking lot if remain idle for a while and stay there until the TOS assigns them a new job.

The road network itself is comprised mainly of unidirectional links, where movement is only possible in one direction. There are also bidirectional roads, especially in the

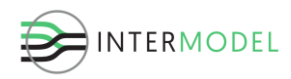

eastern side of the terminal where some congestion due to lack of space is expected. Moreover, the central roundabout to the north is a critical transport bottleneck, being effectively the only route connecting the eastern and western sides.

Similarly as the road network, the rail network is shown in [Figure 15,](#page-42-1) with two rail yards: international operated by rail cranes with long production tracks, and the domestic rail yard, with shorter production tracks and operated by reach stackers. Furthermore, there are two shunting yards, one to the west with as many as 10 tracks, and one to the east, mostly used for manoeuvring.

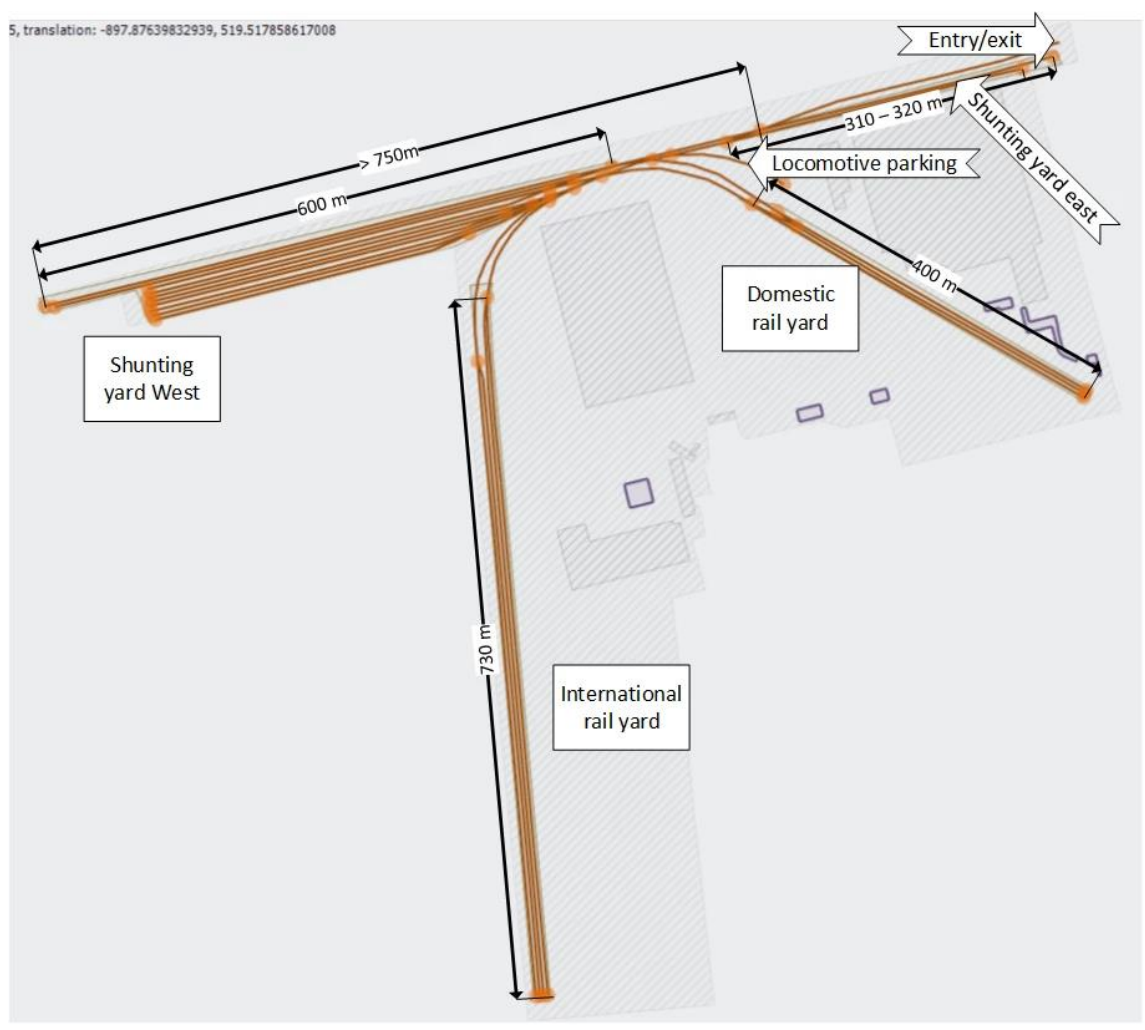

**Figure 15. Rail network of the Melzo container terminal.**

### <span id="page-42-1"></span><span id="page-42-0"></span>**7.5. Model and experiment setup**

The simulation experiment utilises parameter values and layout described in sections [7.1](#page-32-0) through [7.4.](#page-39-0) Furthermore, the terminal needs to be created with initial cargo on it, which is also based on historical throughput data and dwell time, so that the average

<span id="page-43-2"></span>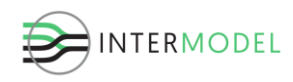

number of containers on site per type can be determined. Once that is done, the containers are placed in stack according to the stacking rules.

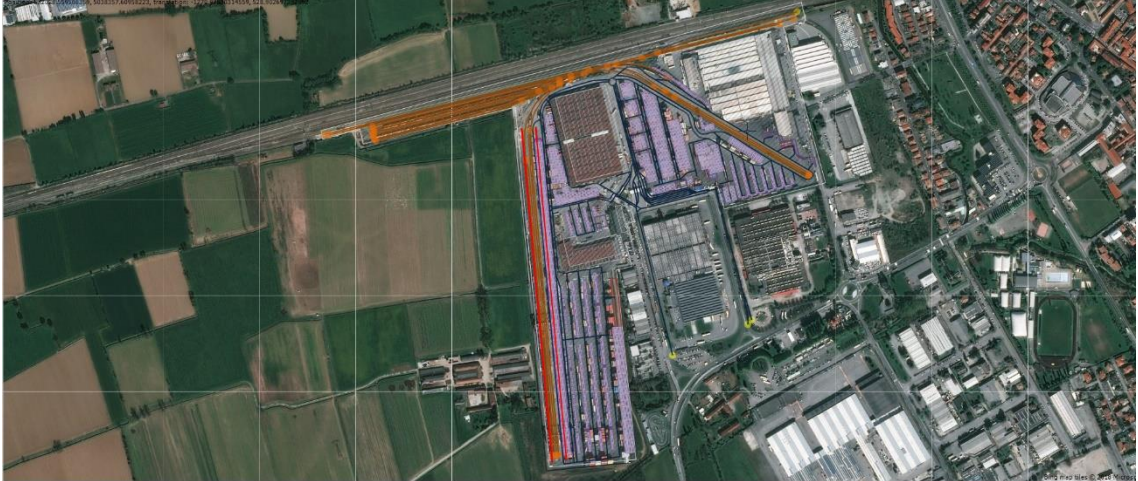

**Figure 16. Simulation map editor layout of Melzo superimposed on Bing satellite map<sup>1</sup>**

<span id="page-43-0"></span>The layout can also be superimposed on publicly available satellite or infrastructure maps, to compare the layout drawing with the map. Despite some irregularities, both layouts fit well to each other. Superimposing is used both for verification/validation purposes, and to provide better reference to reality in the animation.

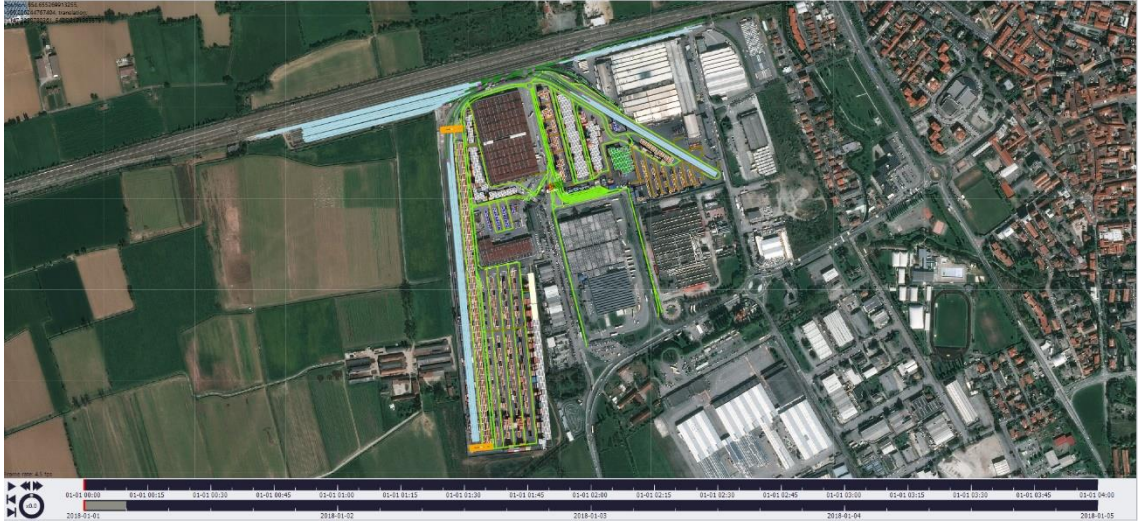

**Figure 17. Simulation animation layout of Melzo superimposed on Bing satellite map[1](#page-43-2)**

<span id="page-43-1"></span>[Figure 16](#page-43-0) shows the layout from Macomi's PSP map editor overlaid on a satellite photo, while in [Figure 17](#page-43-1) the animation view is presented. Next to using different colours the animation view also has visualisations of equipment and arriving vehicles (although only the gantry cranes are barely visible in this view).

.

<sup>&</sup>lt;sup>1</sup> Satellite images from[: https://www.bing.com/maps](https://www.bing.com/maps) ©2018 Microsoft Corporation

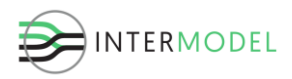

### **7.6. Results and result analysis**

<span id="page-44-0"></span>As described in chapter [6,](#page-27-0) there are a lot of outputs from the simulation model, for varying indicators. In the Macomi's PSP GUI we divide them into 3 categories:

- Terminal KPIs
- CHE KPIs
- Arrival KPIs

Only a limited set of the entire KPI/outputs from the simulation model are shown in this report.

### <span id="page-44-1"></span>**Terminal KPIs**

Terminal indicators comprise all those, which concern or affect areas in the terminal, especially throughputs, fill rates and utilisation. Below chosen KPIs are presented and discussed.

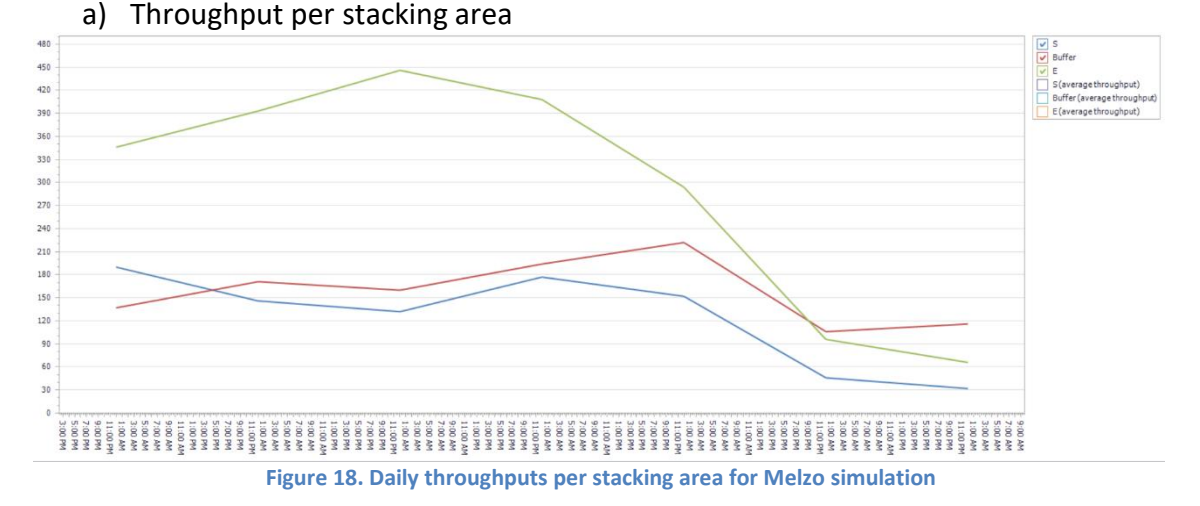

<span id="page-44-2"></span>The total number of boxes (shown in [Figure 18\)](#page-44-2) and TEU processed through the terminal and split by functional area is calculated. This indicates which areas are busier than others and how many containers and TEU actually used them. As the run period entails a 7-day period starting on Monday just after midnight, the lines in [Figure 18](#page-44-2) show higher throughput in the first five measurement points, after which it drops. This is an expected behaviour, as the number of truck arrivals at the terminal during weekends is lower, and the train arrivals are also reduced.

b) Throughput per rail yards

Rail yards are of particular interest for throughput, for which the total number of handled boxes in a period of time is calculated. [Figure 19](#page-45-0) shows a pivot table with column chart for the average number of processed containers and TEU per rail yards, additionally split per loaded to and unloaded from the trains.

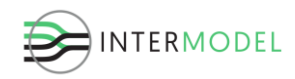

It can easily be determined, that the international rail yard operated by rail gantry cranes processes more than three times the number of containers.

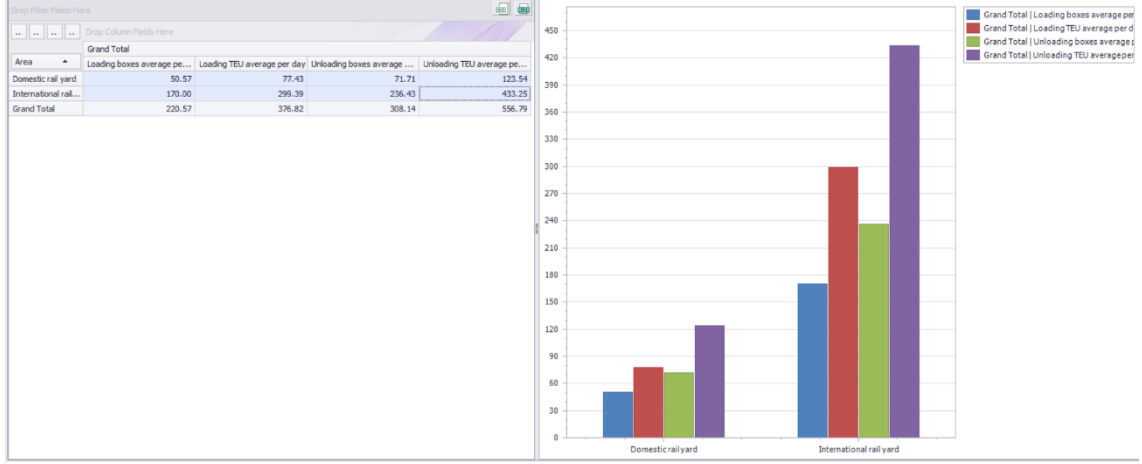

**Figure 19. Average throughput for rail yards in Melzo simulation**

<span id="page-45-0"></span>Furthermore, as discovered in the historical data, there are significantly more (40%) containers departing from Melzo by rail, than arriving to it. The imbalance is compensated by the volume shipped by trucks.

c) Fill rates

Fill rates relate to the percentage of available cargo space, that is used at the moment. The more yard space that is utilised, the bigger the chance that digging will be necessary and the longer the digging (more containers to move). On the other hand, low stack utilisation indicates that travel distances might be unnecessarily long. Weekly fill rates with hourly intervals per container yards in Melzo are shown in [Figure 20.](#page-45-1)

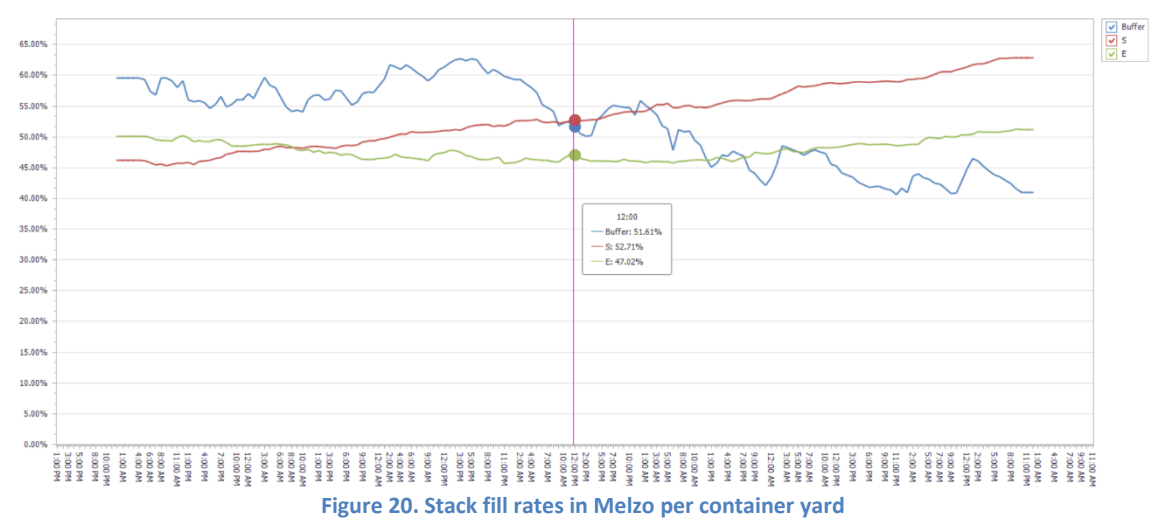

<span id="page-45-1"></span>The fill rates in Melzo oscillate in between 40% and 65%, which is typical for that type of inland terminal. Also locations serviced by reach stackers (S and E) have much more smooth lines, while the buffer is much more rippled. This is because the buffer is serviced by more productive rail cranes, and is closely connected to servicing at the

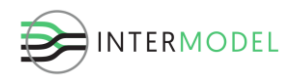

international rail yard, with quick transfers of boxes from trains to buffer and from buffer to trains.

Fill rates are also measured per each of the 41 container blocks in Melzo.

d) Gate utilisation

<span id="page-46-2"></span>The percentage of time each gate is busy or idle split per entry and exit lanes is also recorded. These are aggregate numbers for the only gate in Melzo, which is open 24/7 over the entire week.

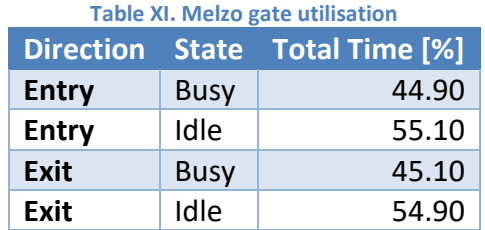

More detailed indicators for the gate are shown as part of the Arrival KPIs

#### <span id="page-46-0"></span>**CHE KPIs**

Container handling equipment key performance indicators mostly comprise state classification and productivity of various cranes and horizontal transporters. Here, it is divided per gantry cranes, reach stackers and internal transporters.

#### *Rail gantry cranes*

#### a) Crane classification

Percentage of time container handling equipment spends performing various activities is recorded. In [Figure 21](#page-46-1) the split for both the rail gantry cranes of Melzo terminal is given, where a crane can be making a productive move or an unproductive one (digging, housekeeping), or be idle.

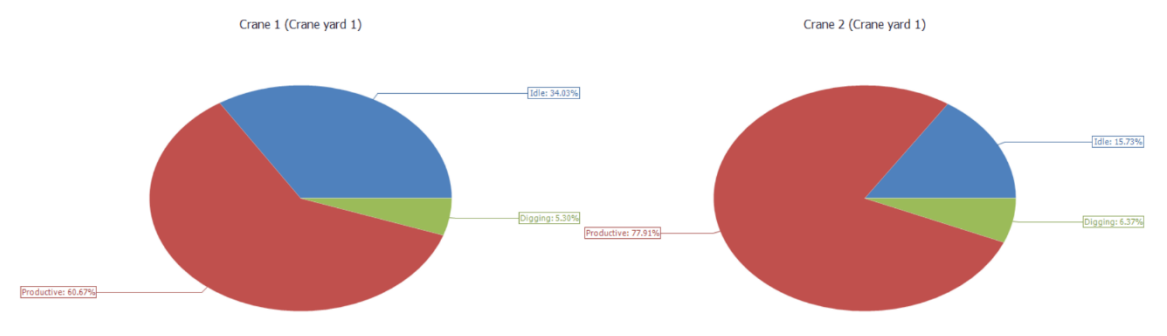

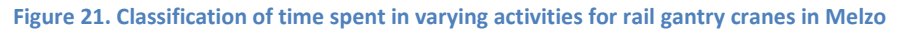

<span id="page-46-1"></span>[Figure 21](#page-46-1) shows that one of the cranes is used more frequently, which is connected to how the TOS assigns jobs and especially the crane collision avoidance, where certain jobs are rejected by cranes when they are not able to reach the location because of the other crane. Still, for a 24/7 operation and lower number of jobs in certain times, including weekends, the cranes are highly utilised.

b) Crane productivity

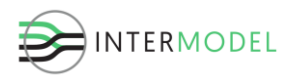

Productivity is one of the most important measures for CHE and most often provided. It expresses the average number of productive moves in an hour. The number of productive moves is equal or lower than the total number of moves, as the unproductive moves include digging and housekeeping. [Figure 22](#page-47-0) shows the productivity of the rail gantry cranes in Melzo for the simulated duration.

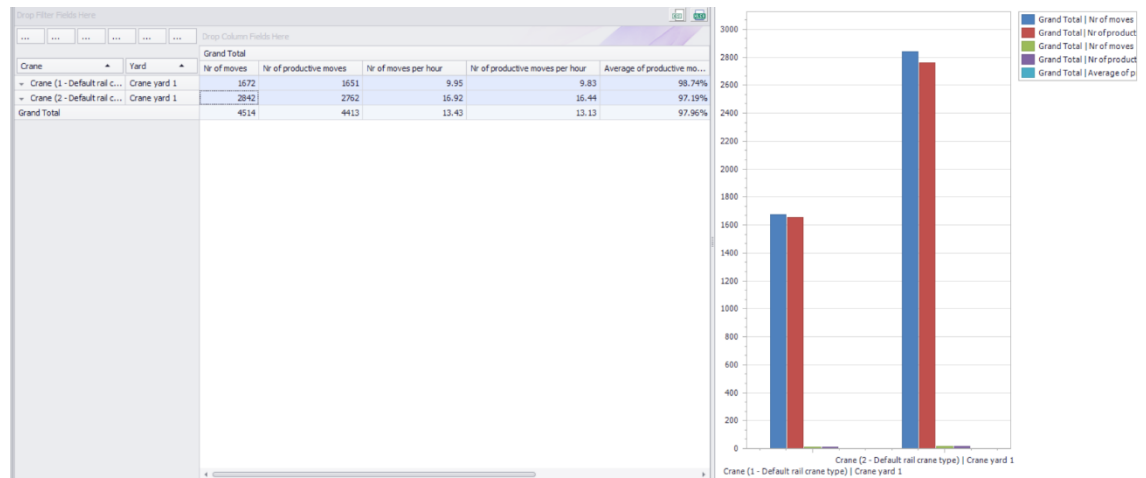

**Figure 22. Rail gantry crane productivity in Melzo**

#### <span id="page-47-0"></span>*Reach stackers*

There are 13 reach stackers used in the simulation, on shift 24/7. They operate in the southern part of the stack, and in the eastern part, including servicing of the domestic rail yard. There are no reach stackers assigned to the rail buffer.

a) Reach stacker classification

Reach stacker classification is grouped not per vehicle, but altogether per yard and shown in [Figure 23.](#page-47-1) There are more reach stackers assigned to the eastern area (8), which are more busy due to larger amount of cargo and processing of trains, and fewer in the southern (5).

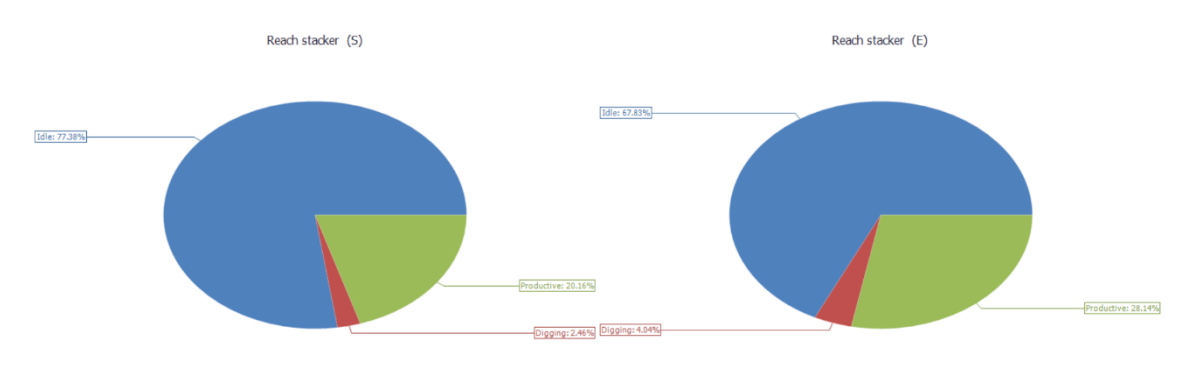

**Figure 23. Reach stacker state percentage classification in Melzo per location**

<span id="page-47-1"></span>b) Reach stacker productivity

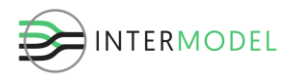

In [Figure 24](#page-48-0) productivity pivot chart for reach stackers is shown as a sum of moves and productivity of all reach stackers assigned to a particular location (yard).

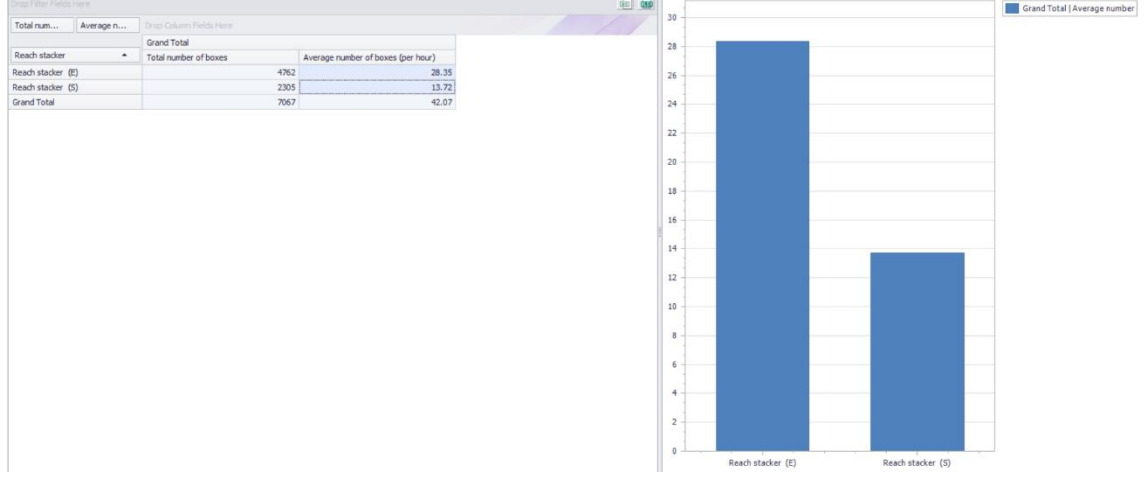

**Figure 24. Reach stacker productivity pivot chart**

<span id="page-48-0"></span>Productivity for a reach stacker is significantly lower than for a gantry cranes, mostly because the reach stackers are slower and cover larger distance. This is the trade-off for higher versatility.

#### *Internal transporters*

Internal transporters in Melzo move containers in between yards only, and thus their number need not be large. Moves performed by them are not distinguished to productive and unproductive as all of them are intermediate to and from a CHE.

a) Internal transporter classification aggregated

In [Figure 25](#page-48-1) an aggregated state classification for all internal transporters in Melzo is shown, dividing the states into waiting, idle, loaded transporting cargo to location, empty going to pick up cargo and empty going to park.

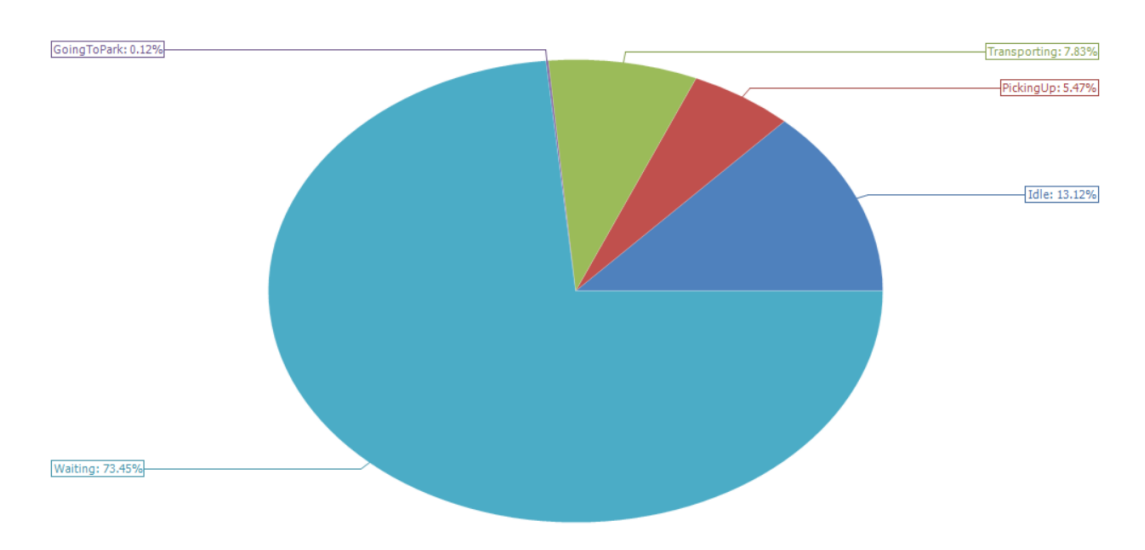

<span id="page-48-1"></span>**Figure 25. Aggregated state percentage classification for all internal transporters in Melzo.**

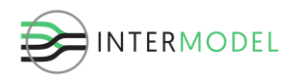

It is clearly visible, that the ratio the transporters are in motion is very low. This is because internal transporters are not considered precious resource, and they need to be ready in place to perform a job before a job is crated for any CHE. Thus, most of the time, almost three quarters of their time the transporters spend waiting to be loaded or unloaded.

b) Internal transporter classification individual

[Figure 26](#page-49-1) shows the same classification per each individual transporter, displaying it rather in a pivot table with column chart for clarity.

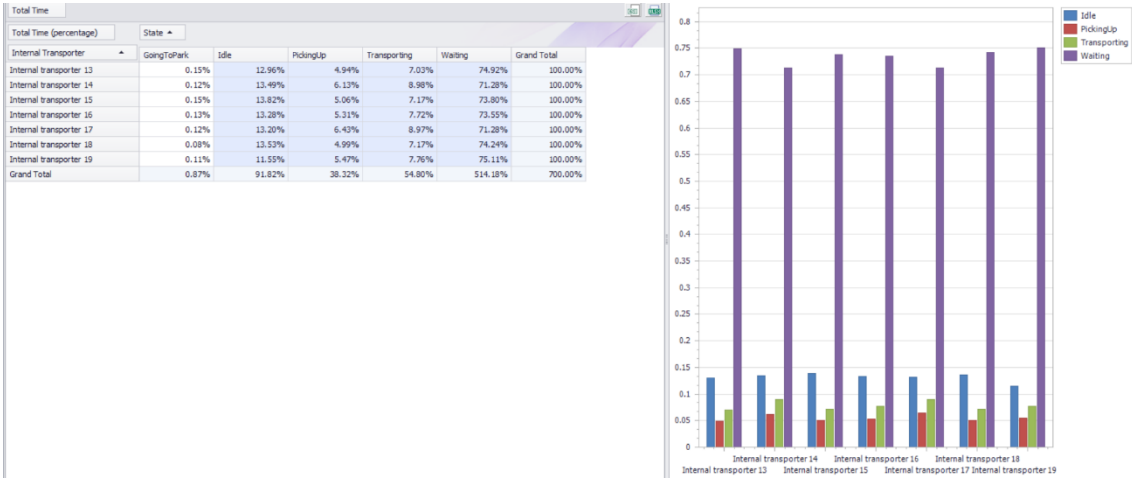

**Figure 26. Individual state percentage pivot chart classification for internal transporters in Melzo**

<span id="page-49-1"></span>The differences among the internal transporters are not significant, which is to be expected when all of them are highly utilised and there are no priority assignments.

### <span id="page-49-0"></span>**Arrival KPIs**

Arrival KPIs are all indicators regarding the arrival of vehicles to and their departure from the terminal. For Melzo, there are two available modes of transport: rail and road. For external trucks, their arrival pattern is closely connected to the performance and queuing at the terminal gate.

For both trains and trucks detailed logs are recorded. This is not included in the document as it entails a table of almost five thousand records. Only the more meaningful aggregated numbers are given in this document.

#### *Truck KPIs*

In Melzo, due to the reservation system trucks either arrive with cargo to drop-off or arrive empty to pick up boxes. [Table XII](#page-50-1) shows the total aggregated numbers for cargo arrivals and departures, as well as average turnaround time and average percentage of waiting time for trucks. There are significantly more containers arriving in Melzo by truck than leaving by truck.

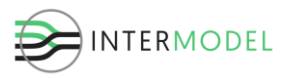

<span id="page-50-1"></span>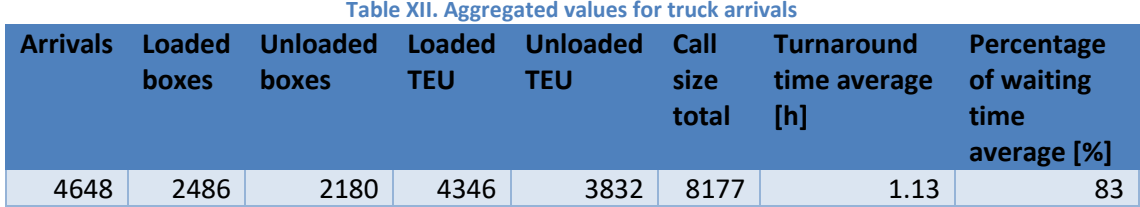

As suspected, the biggest part of truck terminal visit is waiting to both be processed and at the gate. Yet, with average time spent at the terminal of over an hour, the operation seems quite efficient.

To further investigate the waiting time at the gates, [Figure 27](#page-50-0) an[d Figure 28](#page-51-0) are created, the first showing the number of arrivals and departures in each hour. Trucks are spread evenly over the working days, and during the weekend there are only a few arrivals on Saturday.

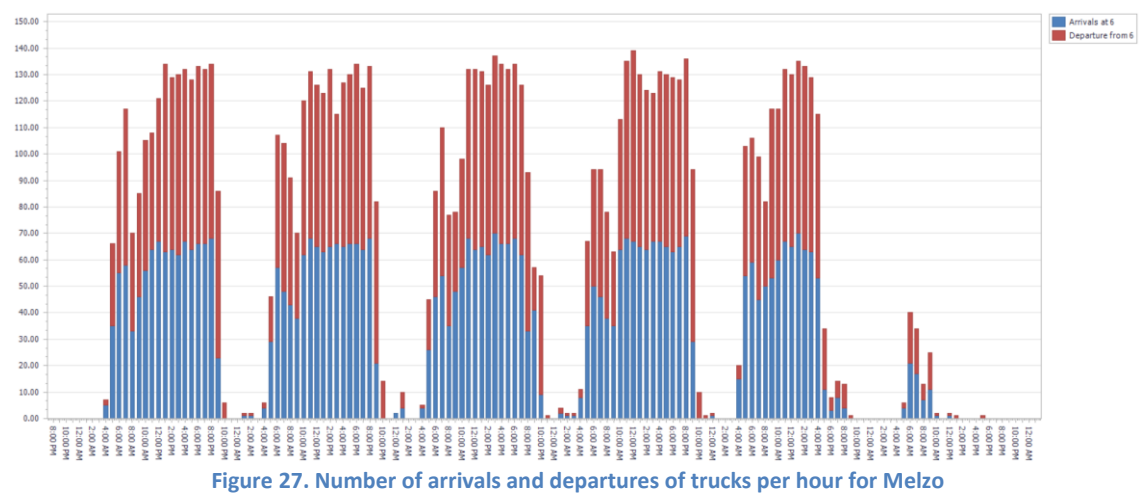

<span id="page-50-0"></span>In [Figure 28](#page-51-0) the size of entry and exit queues for the terminal gate are shown. Despite double the number of entry lanes to the terminal (four entry lanes to two exit lanes), the queue is significantly longer, ending up with long queues during the peaks. This is because the check-in procedure takes longer, and that combined with multiple arrivals close to each other creates queues.

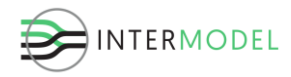

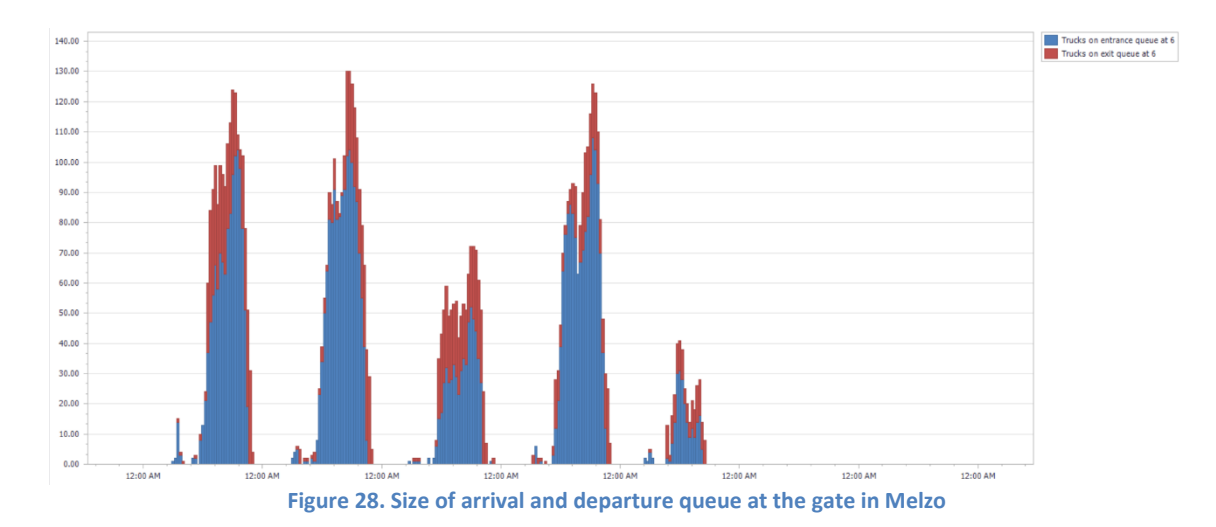

#### <span id="page-51-0"></span>*Train KPIs*

Contrary to trucks, trains do not go through a gate, so there is no queuing associated to it. Typically train arrivals are planned in an efficient manner, so that the amount of queueing is minimised. Yet, for operational reasons trains might get delayed.

<span id="page-51-1"></span>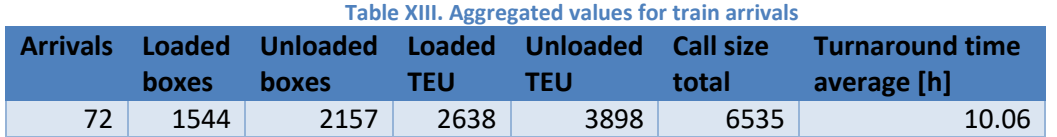

[Table XIII](#page-51-1) shows a summary for the train arrivals, in the period, averaging just above ten trains per day. As shown i[n Figure 19](#page-45-0) there are more containers leaving Melzo on trains, than arriving on them. Then, the average turnaround time for a train is just above ten hours.

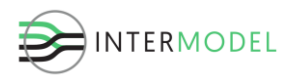

### <span id="page-52-0"></span>**8. Conclusions and future work**

### <span id="page-52-1"></span>**8.1. Conclusions**

The goal of the WP5 is to build a simulation based decision support environment that assists in optimizing the design, planning as well as the operational performance of intermodal freight terminals. A prototype of such tool is being created, and its part relating to simulating the operations of these terminals is described in this document. First of all, the design and development of a terminal simulation model, based on a library of simulation components, and coupling it to the integrated tool, was successfully carried out. Then the verification, validation, calibration and finally testing based on two case studies was performed. We especially support the following aspects (of EC interest):

- Development of whole system planning environments (based e.g. on virtual design concepts such as BIM – Building Information Modeling) to support the streamlined delivery of infrastructure projects from concept to deployment, with particular attention to the rail sector;

- Solutions for advanced infrastructure capacity planning and modeling for all transport modes.

The Melzo intermodal terminal was chosen as case study in this written testimony. Melzo is a good example of an inland terminal with varying terminal equipment and a relatively large volume transported by rail.

The results of the case study are consistent with expectations and the historical data provided by the terminal operator. The simulation based decision support environment was successfully applied to the Melzo intermodal terminal.

- Based on the library of simulation components the creation of a simulation model of the Melzo terminals was relatively short, compared to traditional simulation studies. The time it took to create the simulation model (especially the infrastructure) and the testing limited, as unit tests for individual components took less time and effort. In this part, the solution as a whole was also faster to verify and validate. The throughput time of the design with simulation was strongly reduced. This was mainly achieved by strongly reducing the time it takes to create the layout of the infrastructure in the simulation model.
- Traditionally, the layout needs to entered manually in the simulation software, which is a time consuming and error-prone activity. In the project we have be a connection between the BIM (WP4) and simulation environment. This strongly

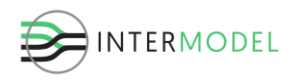

reduced the time. Moreover, we are confident that further development of the integrated ICT environment prototype will additionally reduce throughput time of similar cases, as the library of simulation components grows along with the experience of using the tool. Integrated tool allows to gather performance indicators from multiple sources and combine them in a coherent and cohesive form. Terminal operational simulation provides a considerable part of the KPIs, related to the terminal performance, equipment usage and processed volumes. Development and integration of Macomi's PSP map editor relates to the biggest gain in time, as it allows to both quickly import the infrastructure layout, as well as easily inspect and test it for the logistics layer. Such solution enables detecting mistakes and inefficiencies quickly, leading to fewer mistakes in simulation testing, which further reduces the time for study, requiring less experimentation time.

Based on the Melzo case study we can conclude that the simulation based decision support environment

- Reduces the throughput time of the decision-making process
- Improves the quality of the decision-making process by reducing the number errors that can be made in error-prone processes.

#### <span id="page-53-0"></span>**8.2. Future work**

The collection of data took longer than expected. Not all data that was required was available. Furthermore, the quality of the data was lacking is some instances (missing data, wrong values, etc.). In the future, more effort should be spend on collecting data and improving the quality of the collected data in order to obtain more reliable results, more effort should be paid towards collecting data well.

The simulation model of Melzo will be used in the remaining of the project to test different changes to the Melzo terminal (virtual cases). We will be able to investigate how additional equipment, changes to infrastructure and perhaps business processes impact the performance in the terminal. Especially, to quickly determine whether envisioned changes prove beneficial in comparison to the base case, presented in this document. Based on this the simulation environmental will be further developed and improved in M18-M28.

The decision support environment will be further tested for the La Spezia terminal (see MS10 and MS12).

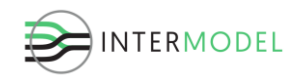

### <span id="page-54-0"></span>**Bibliography**

- Debijt, R., & de Koster, R. (2014). Modeling and Design of Container Terminal Operations. *SSRN Electronic Journal*.
- Dombriz, M. A., Menendez, M., Montaresi, F., Kangas, F., Marrali, N., Calvo, A., & Soley, G. (2017). *D3.2 - Pilot innovations and improvements.* Intermodel EU.
- Ligteringen, H., & Velsink, H. (2012). *Port and Terminals.* VSSD.
- Nottenboom, T., Parola, F., Satta, G., & Risitano, M. (2017). A taxonomy of logistics centres: overcoming conceptual ambiguity. *Transport Reviews*, 37(3). Retrieved from https://www.tandfonline.com/doi/full/10.1080/01441647.2016.1231234
- Operations Systems of Container Terminals: A Compendious Overview. (2011). In B. Brinkmann, *Handbook of Terminal Planning* (pp. 25 - 39). Springer.
- Rizzoli, A., Fornara, N., & Gambardella, L. M. (2002). A simulation tool for combined rail/road transport in intermodal terminals. *Mathematics and Computers in Simulation*, 57-71.

Versteegt, C., & Kołodziejczyk, P. (2017). *D5.1 Data model.* Intermodel EU.

- Versteegt, C., & Kołodziejczyk, P. (2017). *D5.2 Ontology and Conceptual Modelling.* Intermodel EU.
- Versteegt, C., & Kołodziejczyk, P. (2018). *Report on reaching Milestone 13.* Intermodel EU.